**Утвержден SGN.414001.05 РЭ**

# **Модули расширения для программируемых логических контроллеров**

# Pixel, 2G, 2Gi

## *Руководство по эксплуатации* **SGN.414001.05 РЭ**

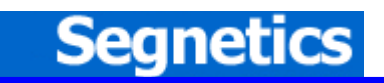

# **Содержание**

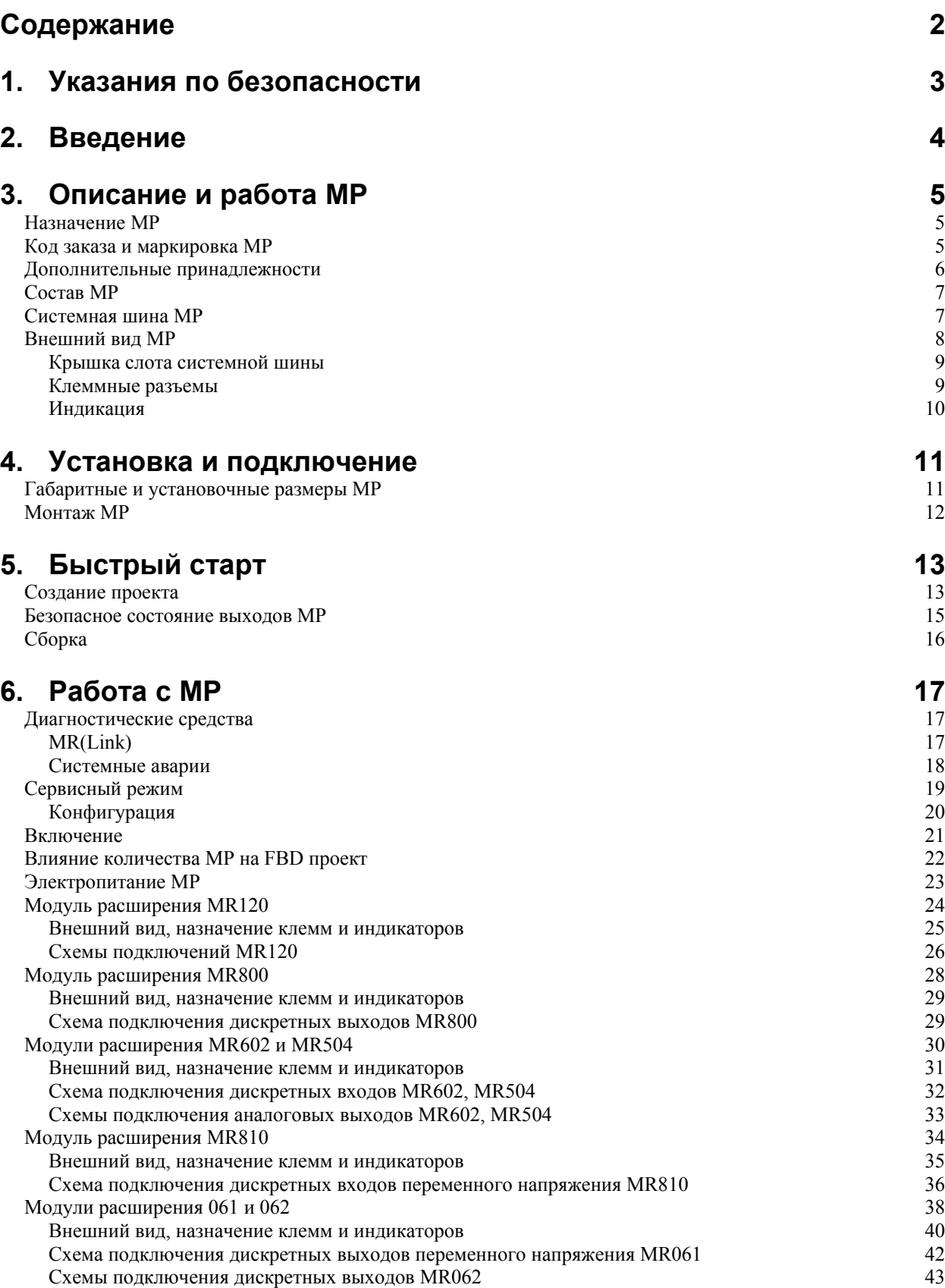

# **1. Указания по безопасности**

Прочитайте настоящее руководство перед началом работы с модулями расширения.

Только квалифицированный персонал может производить установку модулей расширения.

Для дополнительной информации ознакомьтесь с руководством по эксплуатации применяемого базового модуля.

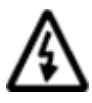

**Примечание. Не открывайте модуль расширения, не производите подключения проводов, если питающее напряжение базового контроллера не отключено**

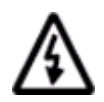

**Примечание. После обесточивания базового модуля, на его клеммах, а также на клеммах модуля расширения в течение 10 секунд может оставаться опасный потенциал**

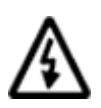

**Примечание. Даже если питающее напряжение модуля расширения отключено, на его других клеммах может оставаться опасное напряжение. Например, на клеммах дискретных выходов**

# **2. Введение**

Модули расширения (МР) предназначены для создания централизованной системы управления технологическим процессом, ядром которой являются программируемые логические контроллеры Pixel, SHM 2G, SMH 2Gi.

За счет модульности можно собрать конфигурацию системы максимально приближенную к задаче.

В SMLogix работа с входами/выходами модулей расширения не отличается от работы с встроенными входами/выходами контроллера. Поэтому не требуется дополнительного времени для овладения навыками работы с ними.

# **3. Описание и работа МР**

# **Назначение МР**

## **Код заказа и маркировка МР**

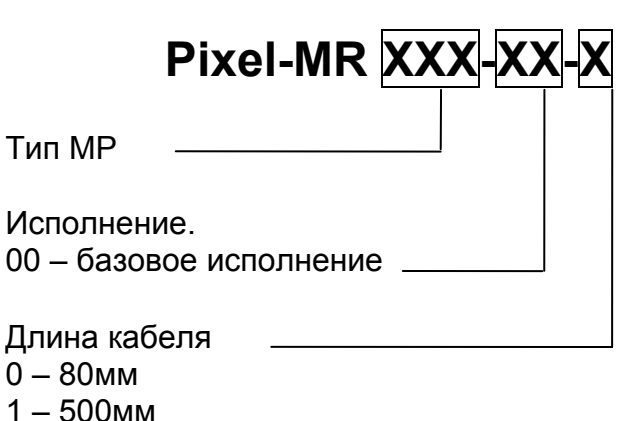

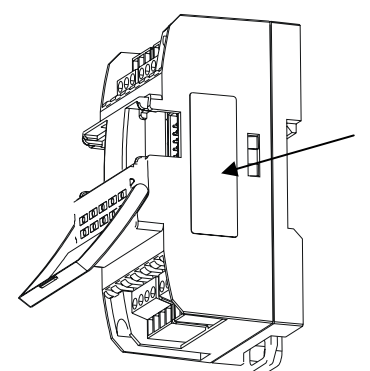

**Место размещения этикетки с маркировкой**

- 
- 2 1500мм
- 3 2000мм

**Рис. 1 Расшифровка кода заказа МР**

## **Типы МР**

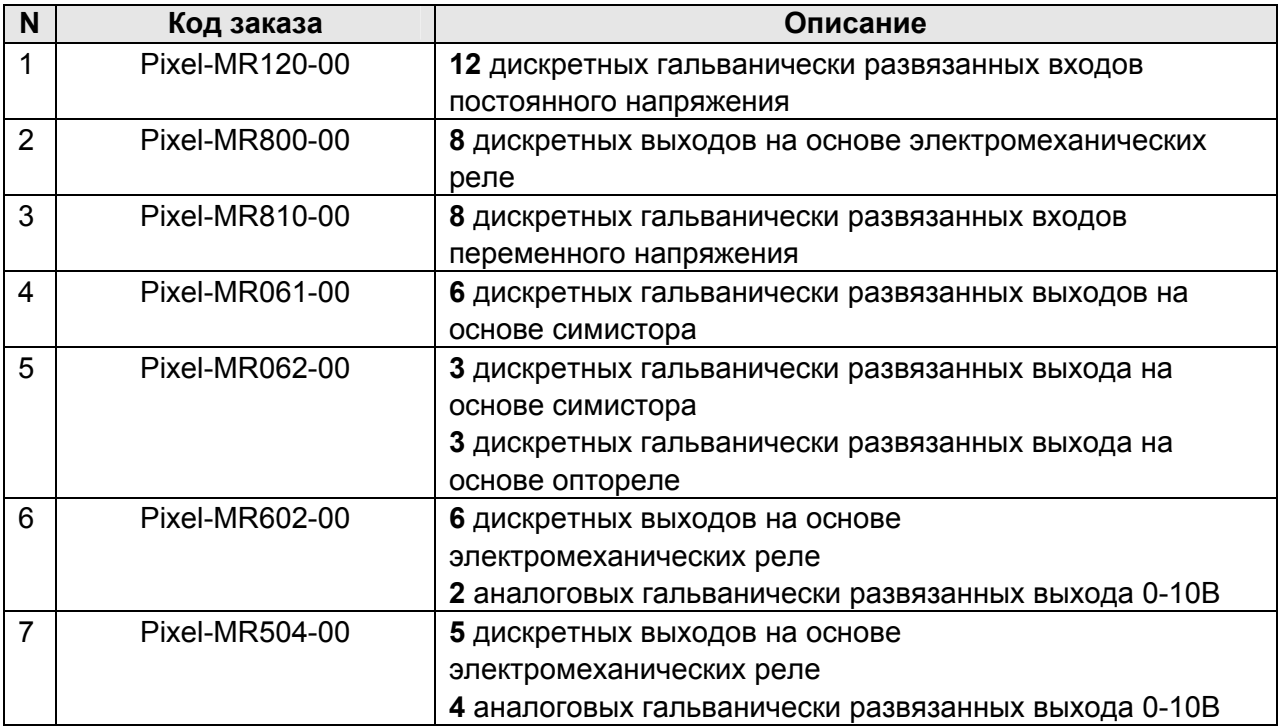

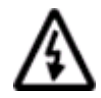

**Внимание! Длина кабеля указывается в коде заказа МР**

# **Дополнительные принадлежности**

### **Кабель соединительный**

Входит в комплект поставки. Используется для подключения модулей к базовому контроллеру, а так же для объединения модулей между собой.

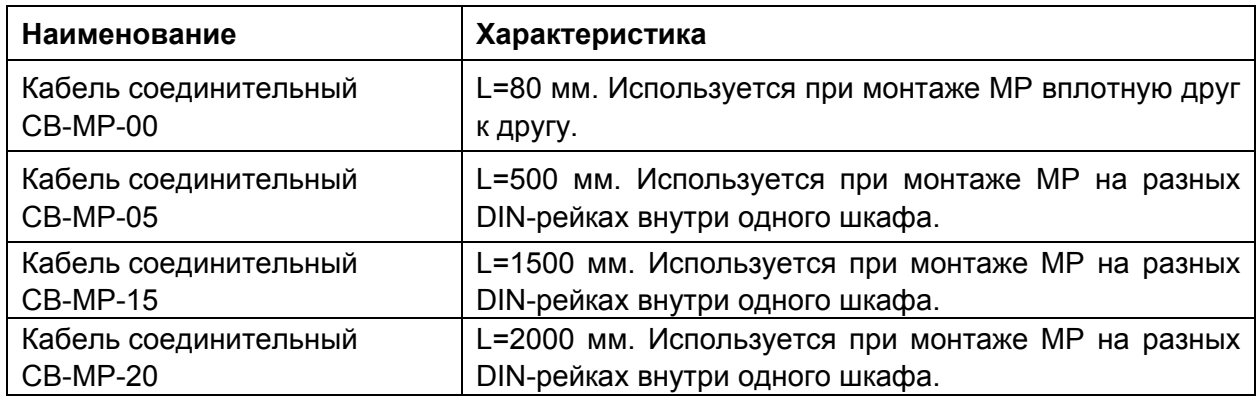

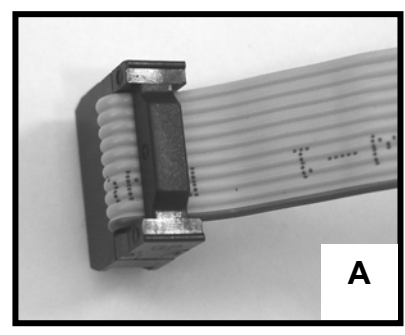

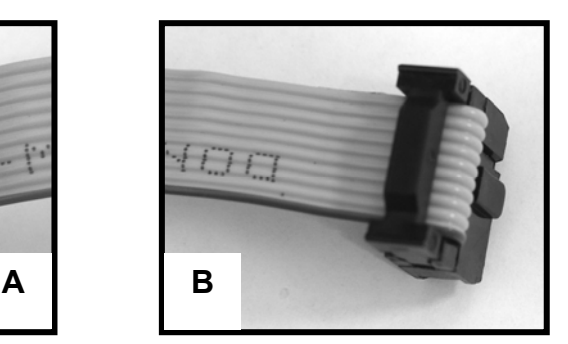

**Рис. 2 Внешний вид кабеля соединительного CB-MP-ХХ**

**А** – вилка кабеля, которая присоединяется к выходному разъему базового модуля или МР

**В** – вилка кабеля, которая присоединяется к входному разъему МР

# Состав МР

### Системная шина МР

Системная шина является связующим элементом **BCEX** модулей базового контроллера. Она обеспечивает расширения и передачу электропитания и обмен данными между ними.

Адресация MP в системной шине задается физическим расположением модулей на системной шине. Таким образом, необходимо внимательно следить за соответствием порядка подключения МР: он должен в точности повторять порядок, заданный в программе контроллера.

Каждый модуль расширения гальванически изолирован от всех остальных компонентов системной шины. Подача напряжения до 1500В на вход или выход модуля расширения может привести к неисправности частей самого модуля, но не приведет к выходу из строя базового контроллера или остальных модулей расширения.

| Параметр                           | Значение                  |
|------------------------------------|---------------------------|
| Максимальное количество МР на шине | 8                         |
| Гальваническая изоляция            | Между модулями расширения |
|                                    | Между модулями расширения |
|                                    | и базовым контроллером    |
| Напряжение изоляции, не менее, В   | 1500                      |
| Максимальное количество точек      | до 96 входов              |
| ввода/вывода                       | до 64 выходов             |
| Типы базового контроллера          | Pixel 25xx все модели     |
|                                    | SMH 2G все модели         |
|                                    | SMH 2Gi все модели        |
| Адресация                          | Задана физическим         |
|                                    | расположением на шине     |
| Цикл опроса МР                     | Синхронно с циклом работы |
|                                    | программы в базовом       |
|                                    | контроллере               |
| Питание                            | От базового контроллера   |
| Максимальное расстояние между МР   | 2 M                       |

Таблица 1. Технические характеристики системной шины

## **Внешний вид МР**

МР представляет собой устройство в пластиковом корпусе серого цвета предназначенное для крепления на DIN-рейку или непосредственно монтажа на щит. Расположение основных частей МР представлено на рисунке ниже.

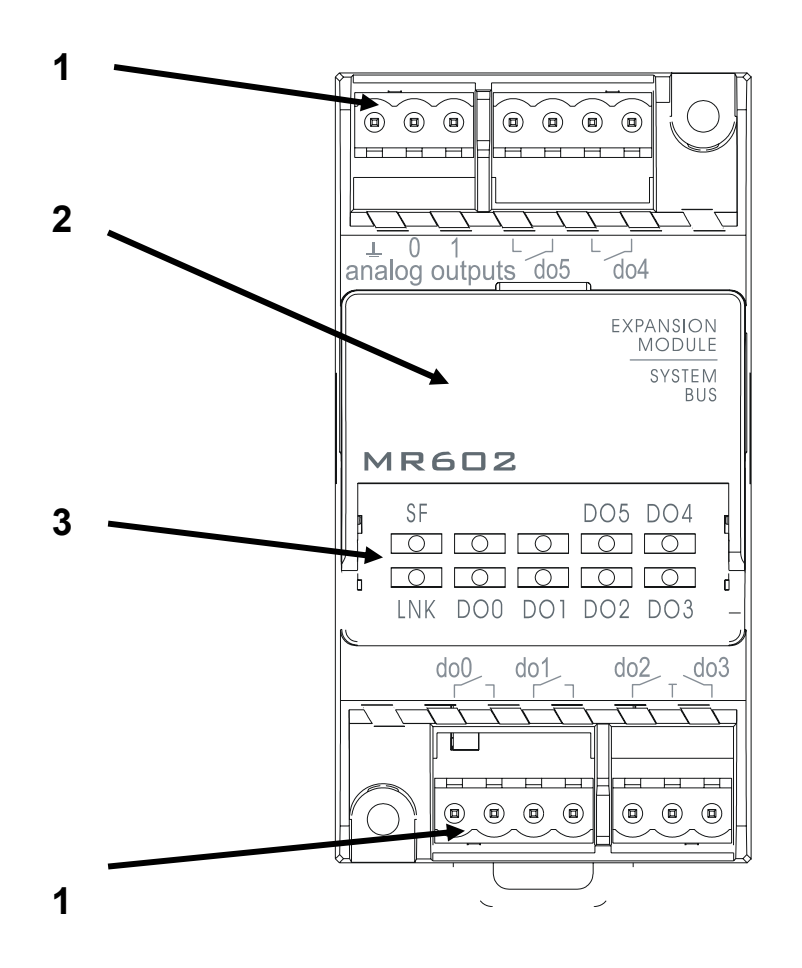

**Рис. 3 Внешний вид МР**

- 1. Клеммные разъемы
- 2. Крышка слота системной шины
- 3. Индикаторы

### **Крышка слота системной шины**

Крышка слота МР предназначена для доступа обслуживающего персонала к разъемам системной шины при проведении монтажных работ.

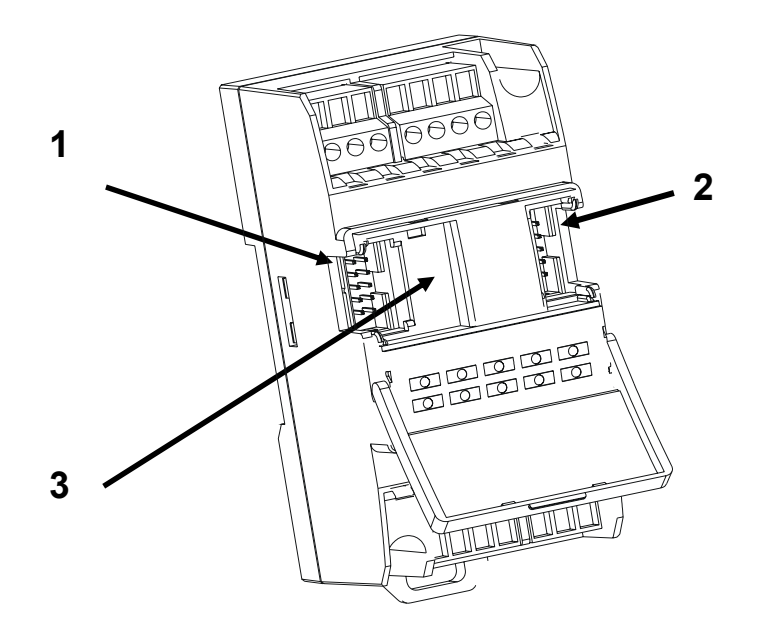

#### **Рис. 4 Вид слота шины расширения с открытой крышкой**

- 1. Входной разъем системной шины
- 2. Выходной разъем системной шины
- 3. Место для укладки свободной петли кабеля

#### **Клеммные разъемы**

МР содержит 4 съемных клеммных разъема. Максимальное сечение кабеля, зажимаемое винтовой клеммой, равно 2,5 мм<sup>2</sup>. На Рис. 5 изображены все клеммные разъемы и их нумерация, принятая в настоящем руководстве.

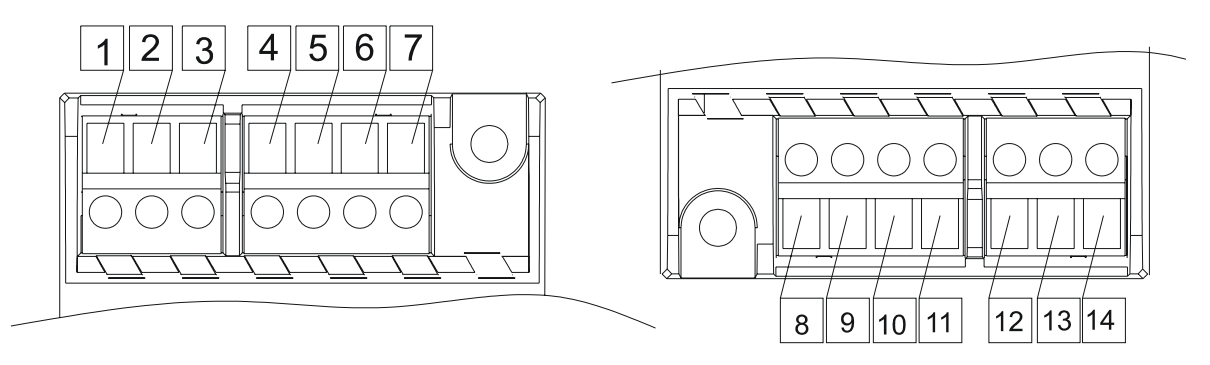

**Рис. 5 Нумерация клеммных разъемов МР**

### Индикация

МР обладает развитой системой светодиодной индикации, при помощи которой диагностируется состояние входов/выходов модуля, состояние связи МР с базовым модулем, а также аварийные режимы работы МР.

В качестве примера, ниже, на рисунке представлена маркировка системы индикации МР602-0. Таблица 2 содержит описание назначения индикаторов для всех типов MP.

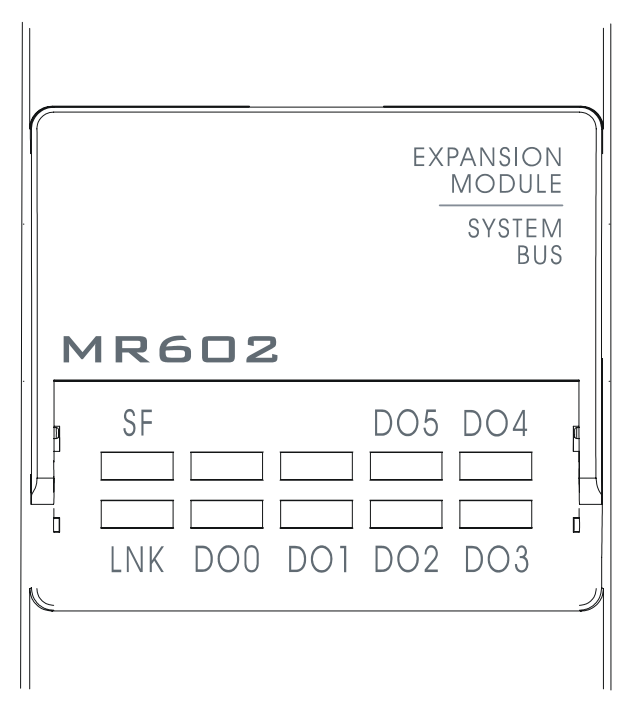

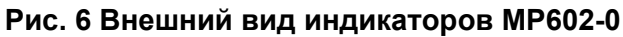

Таблица 2 Назначение индикаторов

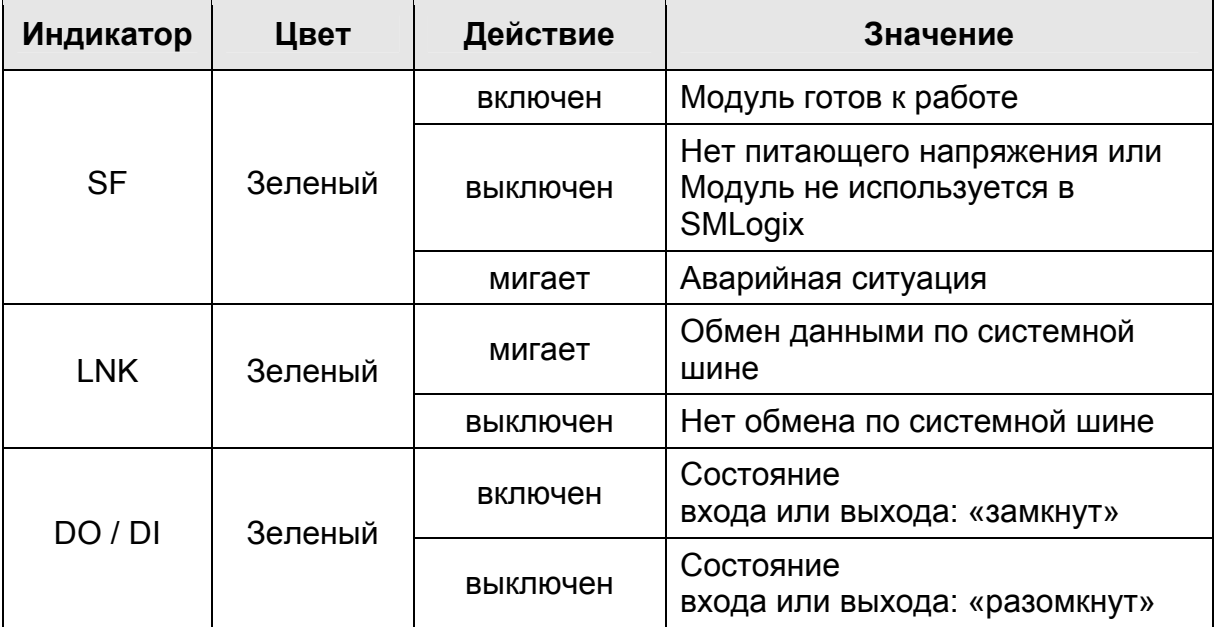

# **4. Установка и подключение**

# **Габаритные и установочные размеры МР**

Габаритные и установочные размеры МР представлены на рисунке ниже. Все размеры приведены в мм.

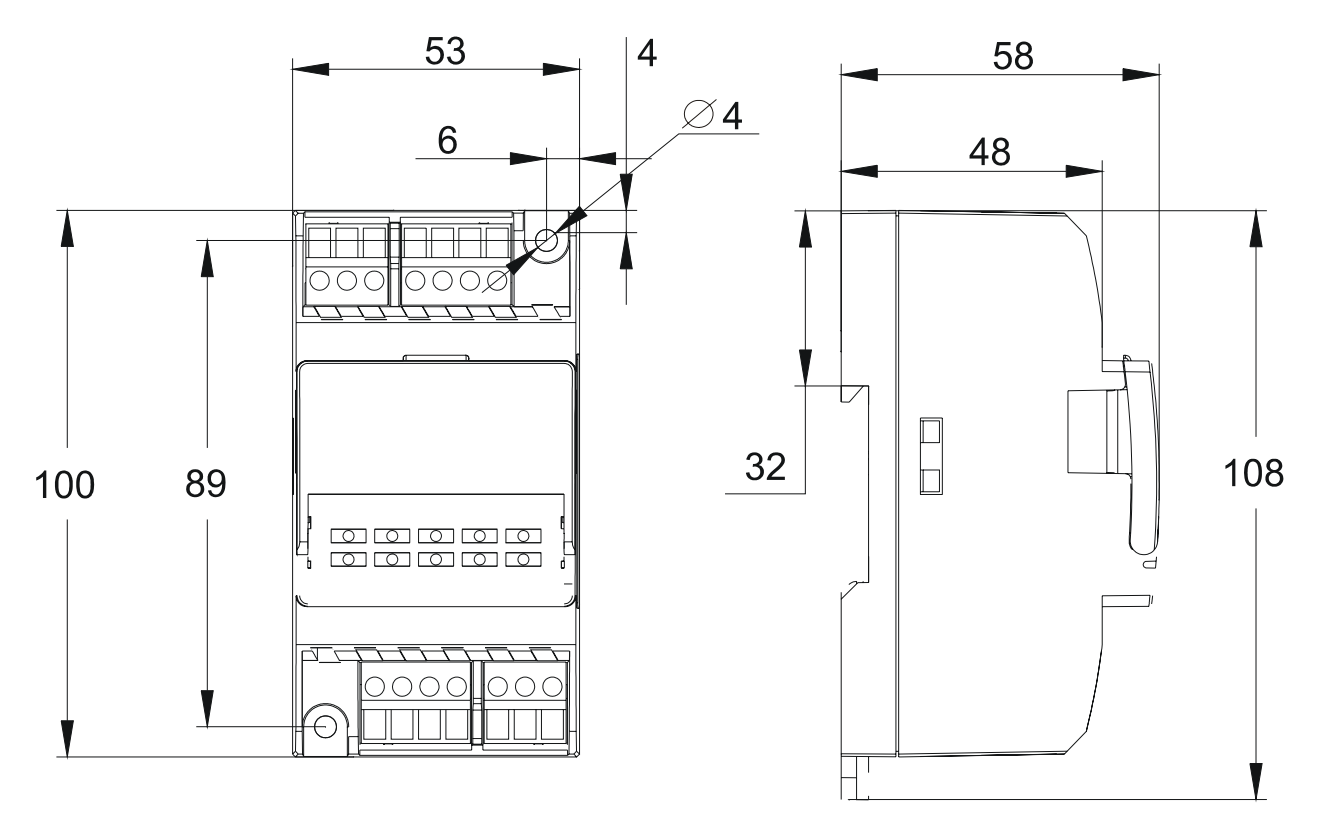

**Рис. 7 Габаритные размеры МР**

### **Монтаж МР**

Модули монтируются в линию (шину) на стандартную 35 мм DIN–рейку, или саморезами непосредственно на монтажную плату щита управления (диаметр 4 мм, длина 20-25 мм). В качестве примера приведен пример монтажа МР с контроллером "Pixel" (см. Рис. 8 Порядок расположения МР в щите управления).

Все МР подключаются друг к другу соединительным кабелем, входящим в комплект поставки.

Слева на линии системной шины всегда располагается базовый модуль. МР можно устанавливать вплотную друг к другу или разносить на расстояние до 2 м.

Для обеспечения достаточных условий естественного охлаждения, и монтажа проводников обеспечьте минимальное расстояние между стенками щита управления и модулями не менее 25мм.

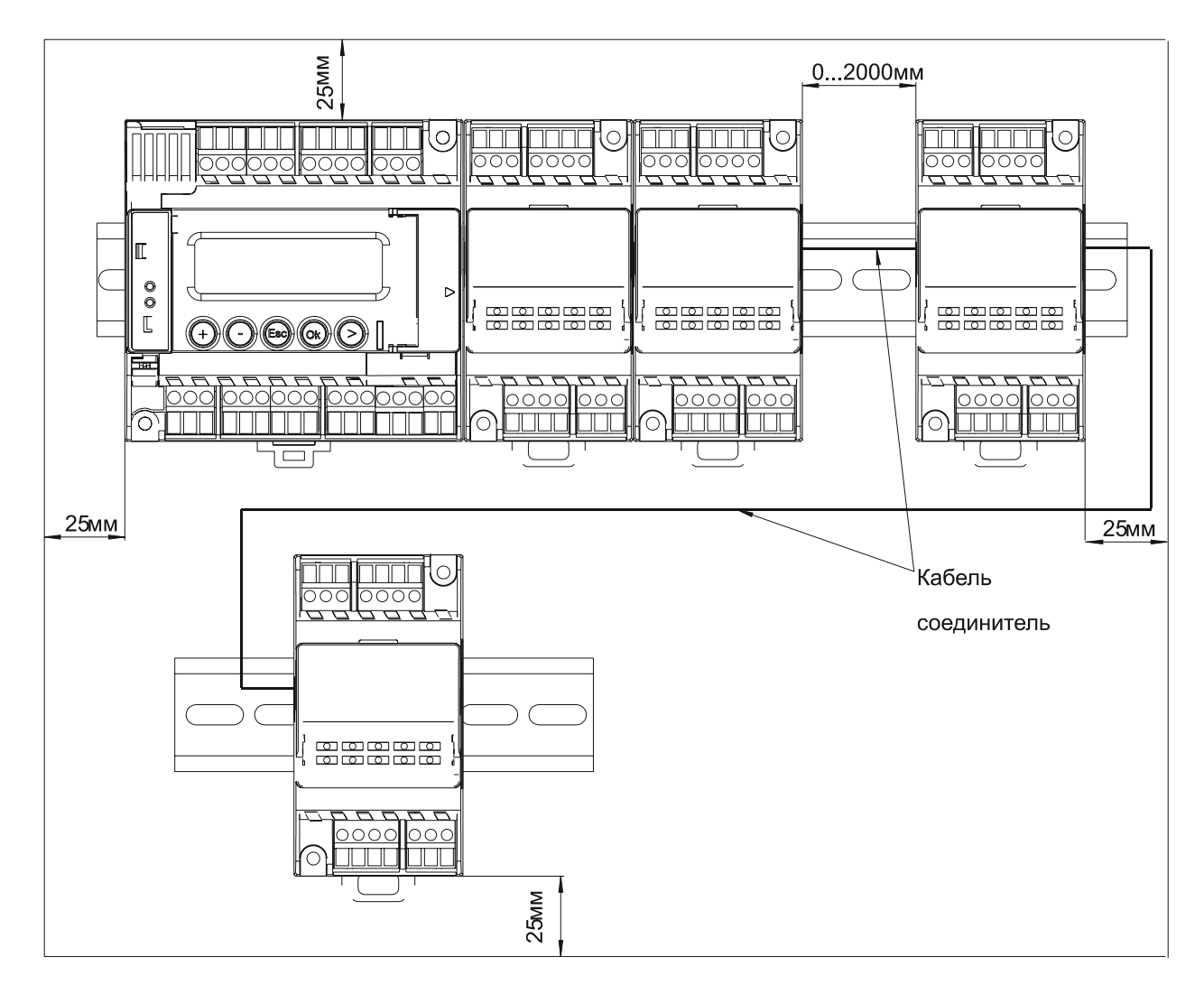

**Рис. 8 Порядок расположения МР в щите управления**

# **5. Быстрый старт**

### **Создание проекта**

Ниже приводится пример создания проекта c МР в составе базового контроллера Pixel-25xx. Создание проекта с МР для других контроллеров производится аналогично.

- 1. Запустить программу SMLogix;
- 2. Создать проект, нажав Файл → Новый → Проект;
- 3. Выбрать модификацию устройства Pixel **25xx.**

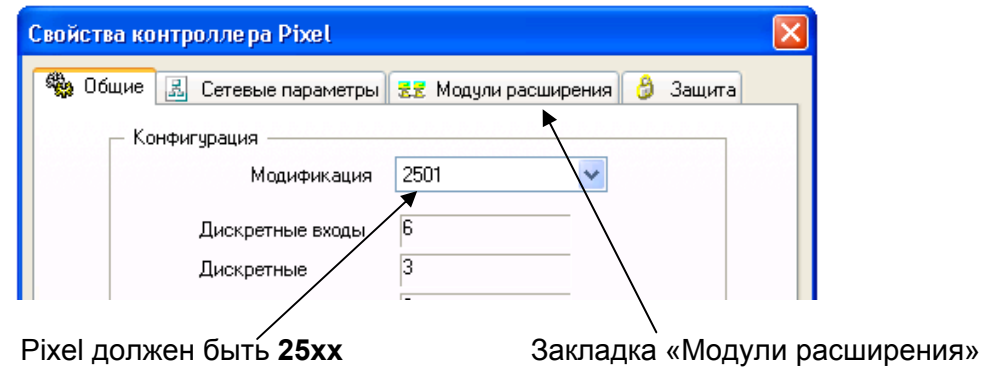

**Рис. 9 Свойства контроллера Pixel** 

4. В закладке «Модули расширения» создать необходимый набор МР:

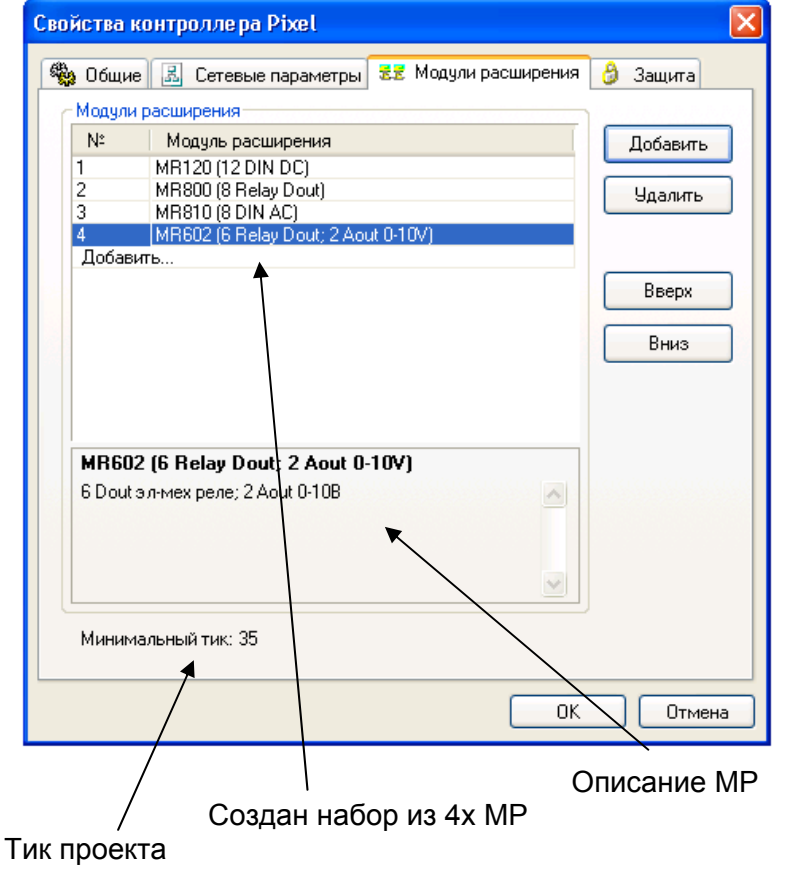

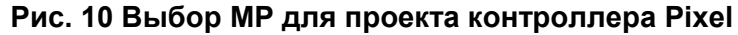

Тик проекта - это время в миллисекундах при котором состояния входов МР передаются в программу синхронно с её выполнением. Т.е. если тик проекта больше указанного в этом поле значения, то гарантируется доставка новых данных к началу каждого цикла выполнения программы.

5. Нажать ОК. Теперь в дереве устройств отображаются выбранные МР (см.Рис. 11).

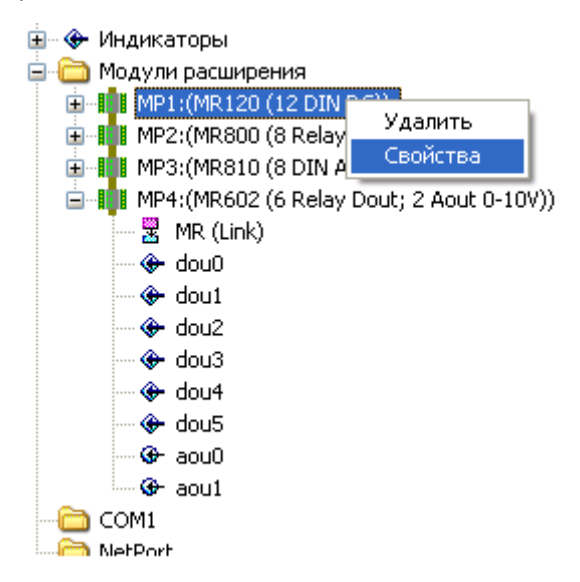

Рис. 11 Дерево устройств SMLogix с MP

В SMLogix работа с входами/выходами MP не отличается от работы с входами/выходами Pixel.

В каком порядке, Вы соберете MP в SMLogix, в таком порядке Вы должны подключить МР к системной шине.

Чтобы изменить набор МР, необходимо вернуться к закладке "Модули расширения".

У каждого MP есть блок MR(Link). Он предназначен для диагностики работы модуля.

Чтобы редактировать свойства MP следует кликнуть правой кнопкой мыши на значке соответствующего МР.

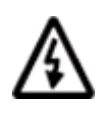

Примечание. В каком порядке Вы настроите MP в SMLogix, в таком же порядке Вы должны подключить MP к базовому контроллеру! Ошибочное подключение в неправильном порядке НЕ приведет к выходу из строя базового контроллера или MP

### Безопасное состояние выходов МР

Под безопасным состоянием МР подразумевается состояние выходов при отсутствии связи с базовым контроллером. В этом случае МР автоматически переведет свои входы и выходы в соответствие с их безопасным состоянием.

Могут возникнуть следующие ситуации, при которых MP потеряет связь с базовым контроллером и прекратит получать команды управления:

- загрузка FBD проекта в базовый контроллер,  $\mathbf{u}$  .
- неисправность линии связи,
- неисправность базового контроллера.
- неисправность МР.  $\mathbf{r}$  .

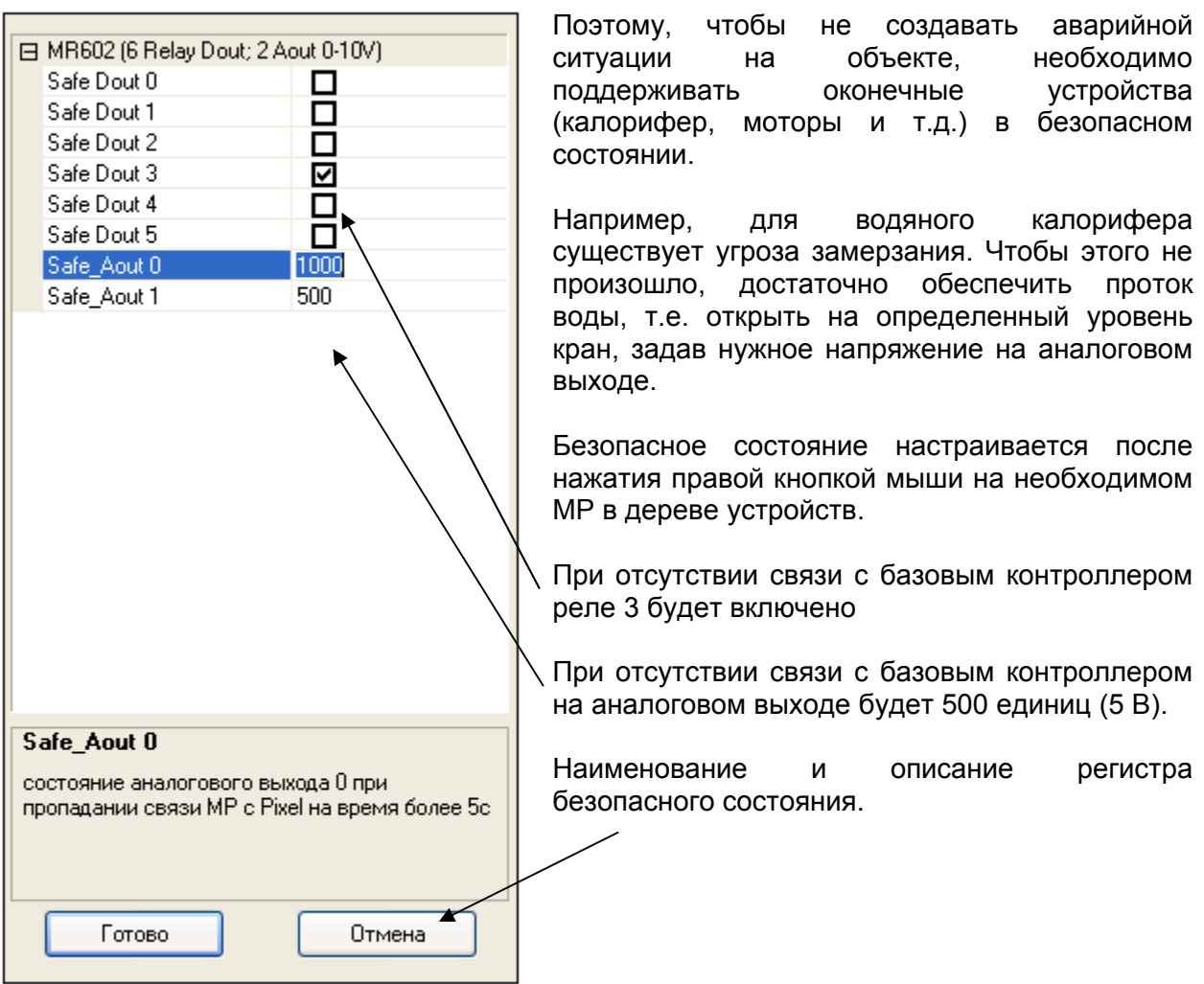

#### Рис. 12 Настройка безопасных состояний MP на примере MR602

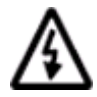

Примечание. Безопасное состояние будет передано в МР в момент включения базового контроллера и инициализации системной шины.

# **Сборка**

После того как проект создан, можно произвести подключение МР к системной шине, загрузить проект и начать работу.

Для того чтобы запустить систему, необходимо выполнить следующие действия:

1. Подключить МР к системной шине в том порядке, в котором они собраны в проекте SMLogix.

В предлагаемом выше примере необходимо собрать следующую последовательность:

 $Pixel \rightarrow MR120 \rightarrow MR800 \rightarrow MR810 \rightarrow MR602$ 

- 2. Подать питающее напряжение на контроллер.
- 3. Загрузить соответствующий проект при помощи SMLogix.
- 4. Убедиться, что:
- на каждом MP включен индикатор SF,
- на каждом MP мигает индикатор LNK,

 на базовом модуле (контроллере) не возникло системных аварий.

Если присутствуют все перечисленные признаки, значит, прошла успешная инициализация системной шины и проект начал исполняться.

# 6. Работа с МР

### Диагностические средства

### **MR(Link)**

У каждого MP есть блок MR(Link). С его помощью можно совершать диагностику MP. Блок MR1 соответствует самому первому MP в системной шине, блок МР8 последнему МР.

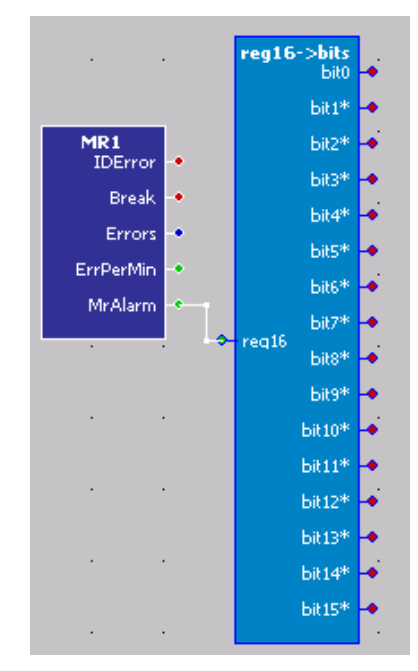

Рис. 13 Диагностика МР

Описание выходов блока MR(Link) приведено ниже:

IDError - Ошибка ID. Модификация обнаруженного MP, не соответствует заданной в проекте. Например, в проекте выбран MR120, а к системной шине подключен MR800.

Break - Нет связи с MP

Errors - количество ошибок связи

ErrPerMin - количество ошибок связи за последнюю минуту

MrAlarm - аварии MP.

#### **Таблица 3 Описание видов аварий MP в проекте**

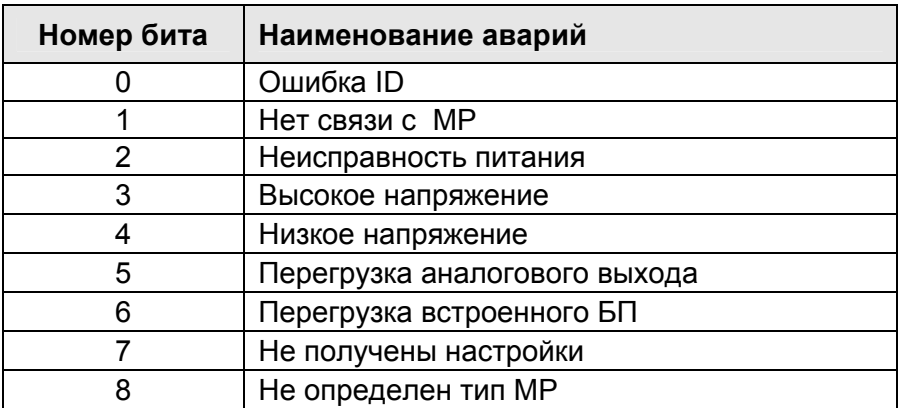

#### **Системные аварии**

Возникновение аварий вызывает срабатывание аварии на базовом контроллере (например, частое мигание красного аварийного светодиода на лицевой панели Pixel), а также мигание светодиода SF на МР.

После устранения возникшей аварии требуется сбросить аварию при помощи менеджера аварий в меню контроллера *«Системные аварии»*.

Наиболее часто встречающиеся аварии приведены ниже:

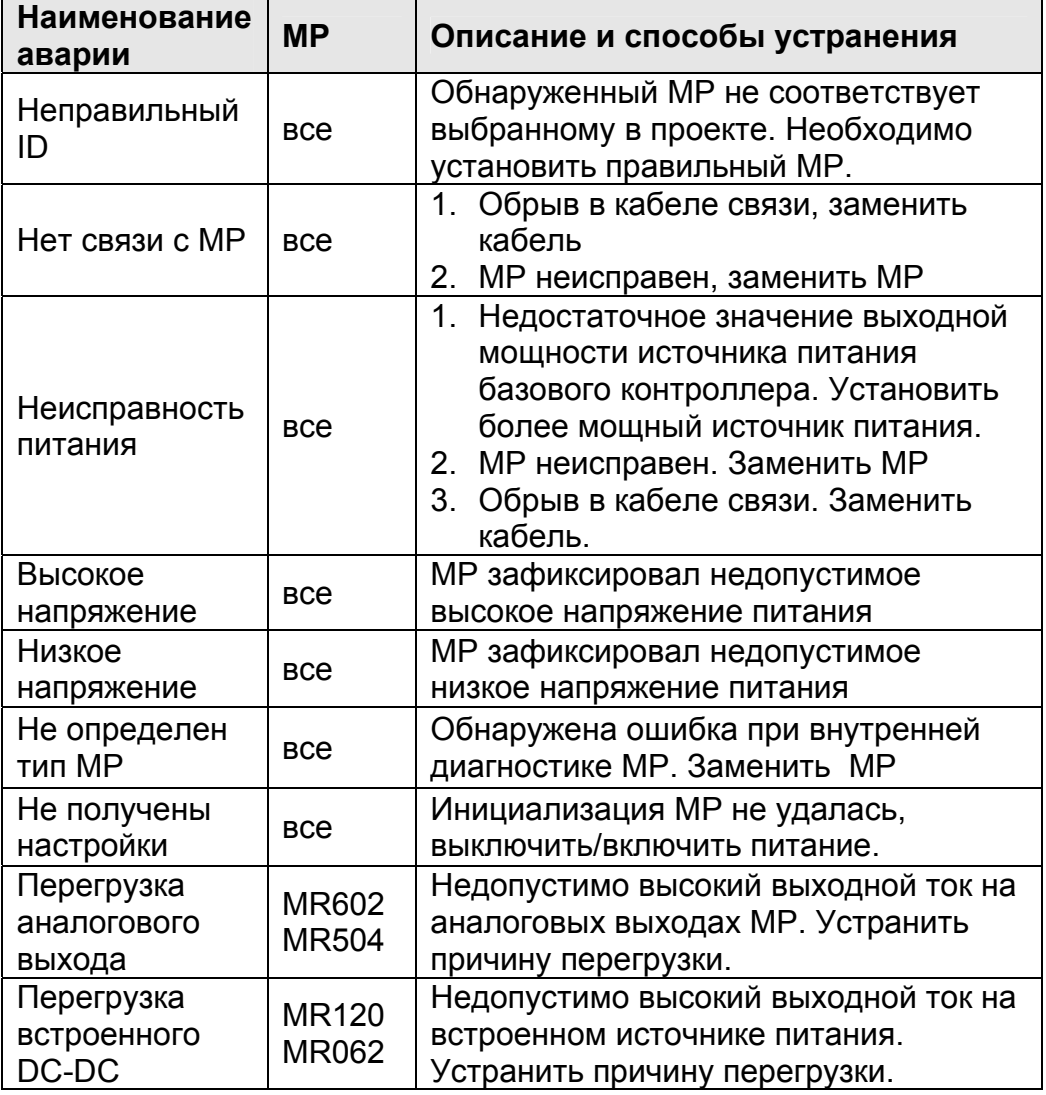

**Таблица 4 Системные аварии МР по типам МР**

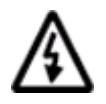

**Примечание. В меню "Системные аварии" все аварии различных МР отделены друг от друга линией, и имеют номера соответствующие положению в системной шине.** 

# Сервисный режим

Для подробного изучения особенностей работы сервисного режима базового контроллера смотрите соответствующее руководство по эксплуатации.

Для примера, приведены доступные функции меню сервисного режима контроллера Pixel:

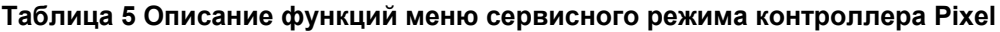

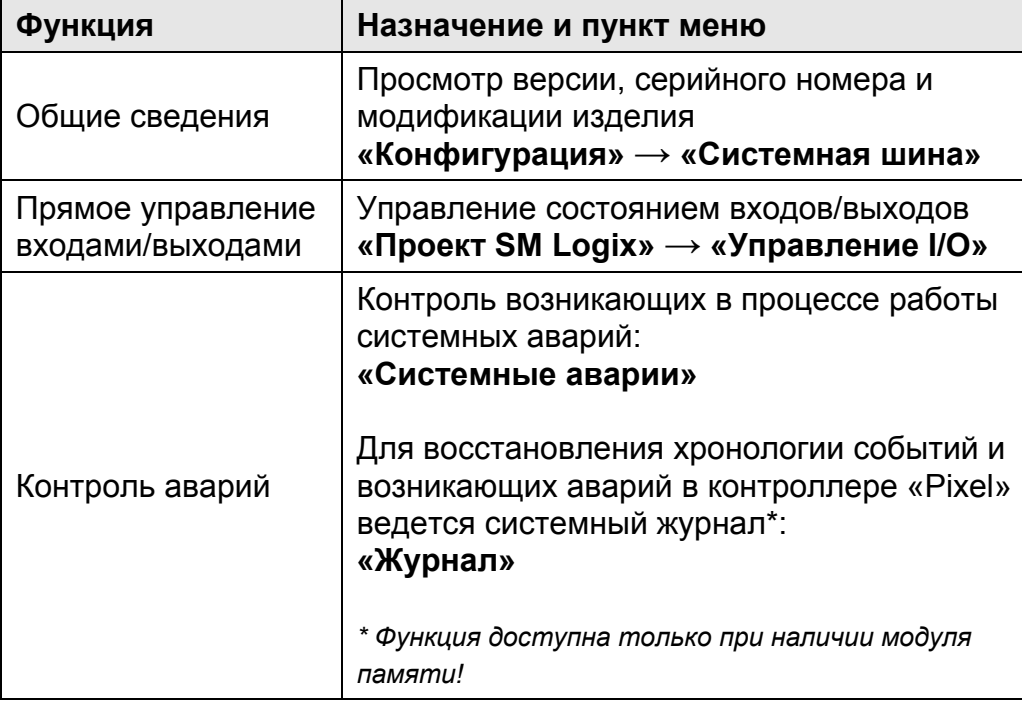

Сервисный режим является одним из лучших способов диагностики МР - например, Вы можете проверить работоспособность дискретных выходов/входов на объекте при помощи меню «Управление I/O»

### Конфигурация

Чтобы посмотреть данные, необходимо:

- зайти в меню «Конфигурация»  $\rightarrow$  «Системная шина»;
- выбрать МР, по которому нужна информация.

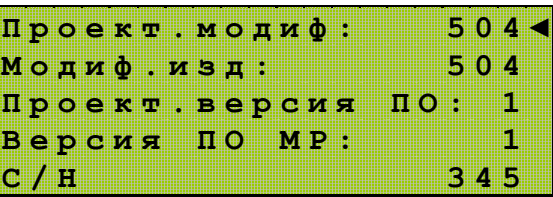

#### Рис. 14 Пример свойств МР504

«Проект. модиф» - это модификация МР, выбранная в проекте

«Модиф.изд» - это модификация МР, подключенного к системной шине и обнаруженного контроллером

«Проект.версия ПО» - версия ПО, которая содержит функции, используемые в проекте

«Версия ПО МР» - версия ПО МР, подключенного к системной шине и обнаруженного контроллером

«С/Н» - серийный номер модуля

Эти данные необходимо сообщить в техническую поддержку в случае возникновения проблем.

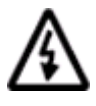

#### Для правильной работы необходимо, чтобы 1. проектная модификация была равна модификации подключенного МР 2. проектная версия ПО была не выше версии ПО подключенного МР

Если проектная версия ПО выше версии МР, то возможно в проекте использованы функции, которые МР не поддерживает.

В данном случае МР будет обрабатывать только те функции, которые поддерживает, т.е. часть прикладного проекта будет работать неправильно.

При возникновении данной ситуации необходимо связаться с службой технической поддержки и уточнить, какие именно функции не поддерживаются.

### Включение

При включении питания базовый контроллер совершает следующие действия:

- 1. инициализирует системную шину
	- определяет порядок подключения MP к системной шине
	- получает системные данные от каждого МР  $\blacksquare$
- 2. передает информацию, содержащую свойства МР (безопасное состояние, настройки)
- 3. опрашивает состояние входов и выходов всех МР

Если МР не ответил на запрос базового контроллера, процедура инициализации проводится повторно ещё два раза. После чего неисправный МР снимаются с обмена. В этом случае возникает системная авария.

модификация MP, заданного в проекте, не совпадает с Если модификацией МР, подключенного к системной шине, то этот МР также снимается с обмена. В этом случае также возникает системная авария.

Если возникла необходимость заменить какой-либо МР или поменять конфигурацию, то необходимо:

- выключить питание
- $\mathbf{u}$  . выполнить требуемые действия
- включить питание  $\blacksquare$
- убедиться, что инициализация прошла успешно

Успешной инициализация считается в том случае, если после ее проведения не возникло системных ошибок.

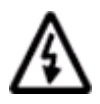

Внимание! «Горячее» подключение MP не поддерживается. Замена MP без обесточивания не рекомендуется, однако это не приводит к потере их работоспособности.

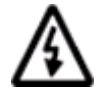

Примечание. Информация о свойствах МР содержится в базовом контроллере. Контроллер ее получает только после успешной инициализации системной шины.

# Влияние количества MP на FBD проект

Информация о состоянии входов и выходов передается в FBD программу синхронно с её выполнением (тиком системы).

Состояния выходов передаются из контроллера каждый раз по окончании обработки всех FBD блоков программы. Таким образом, выходы всех MP всегда имеют то состояние, которое задано в программе, т.е. переключаются в реальном времени.

Если в обмен с МР занимает больше времени чем выполняется программа, то синхронность процессов теряется и время реакции МР на команды возрастает.

Длительность обмена зависит от количества подключенных МР. Информацию о длительности обмена собранного набора МР можно посмотреть в свойствах устройства, закладка «Модули расширения».

Зависимость скорости обмена с МР от их количества приведена в табл 6. В качестве примера взят произвольный проект на 3000 FBD блоков для контроллера Pixel-2512-00 + набора Pixel-MR504-00.

| Количество МР, шт.         | Тик, мс | Время обмена, мс |
|----------------------------|---------|------------------|
| Базовый модуль без МР      | 129     |                  |
| Pixel-MR504-00             | 135     | 20               |
| 2 Pixel-MR504-00           | 138     | 25               |
| 3 Pixel-MR504-00           | 140     | 30               |
| 4 Pixel-MR504-00           | 141     | 35               |
| 5 Pixel-MR504-00           | 143     | 40               |
| <b>Pixel-MR504-00</b><br>6 | 145     | 45               |
| 7 Pixel-MR504-00           | 147     | 50               |
| 8 Pixel-MR504-00           | 149     | 55               |

Таблица 7 Зависимость реального тика системы от числа МР

Необходимо учитывать, что приведенные данные являются теоретическим максимумом, и могут меняться в зависимости от прикладного проекта и типов используемых МР.

### **Электропитание МР**

Для подбора необходимого источника питания необходимо рассчитать требуемую мощность.

В таблице ниже приведены максимальные значения потребляемой мощности для каждого типа МР при следующих условиях:

- Напряжение питания 24В постоянного тока;
- Все выходы нагружены на максимальную паспортную нагрузку;
- На все входы подано максимальное паспортное напряжение.

Для вычисления общей требуемой мощности источника питания необходимо просуммировать мощность базового модуля и каждого МР входящего в системную шину.

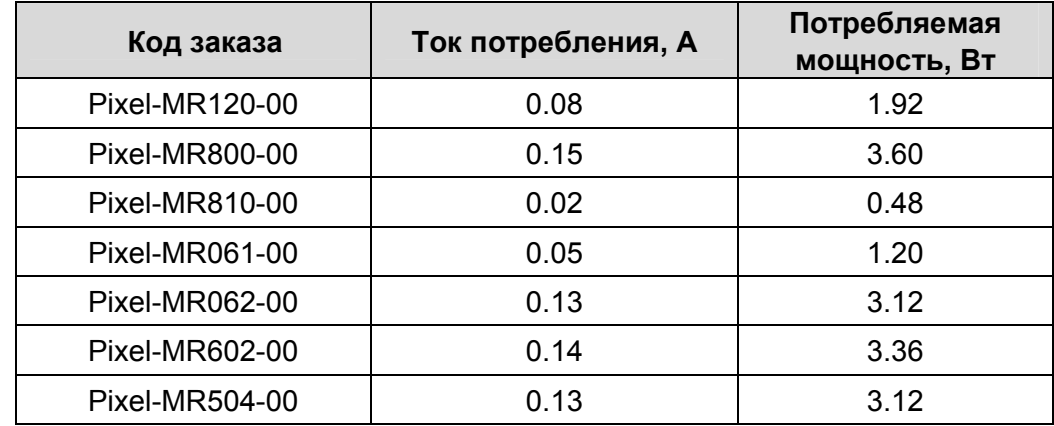

#### **Таблица 8 Максимальная потребляемая активная мощность МР**

# **Модуль расширения MR120**

В МР реализованы 12 гальванически развязанных дискретных входов постоянного напряжения.

Входы предназначены для подключения датчиков следующих типов:

- датчиков типа «сухой контакт»
- активных датчиков с выходом типов «NPN» и «PNP»

В МР встроен гальванически развязанный источник питания для подключения датчиков типа «сухой контакт». Выходная мощность источника питания рассчитана для питания всех цифровых входов расположенных на модуле.

Основные технические характеристики модуля приведены в таблице Технические характеристики дискретных входов MR120.

На рисунках изображены схемы подключения датчиков с использованием внешнего или внутреннего источника питания.

**Таблица 9 Технические характеристики дискретных входов MR120** 

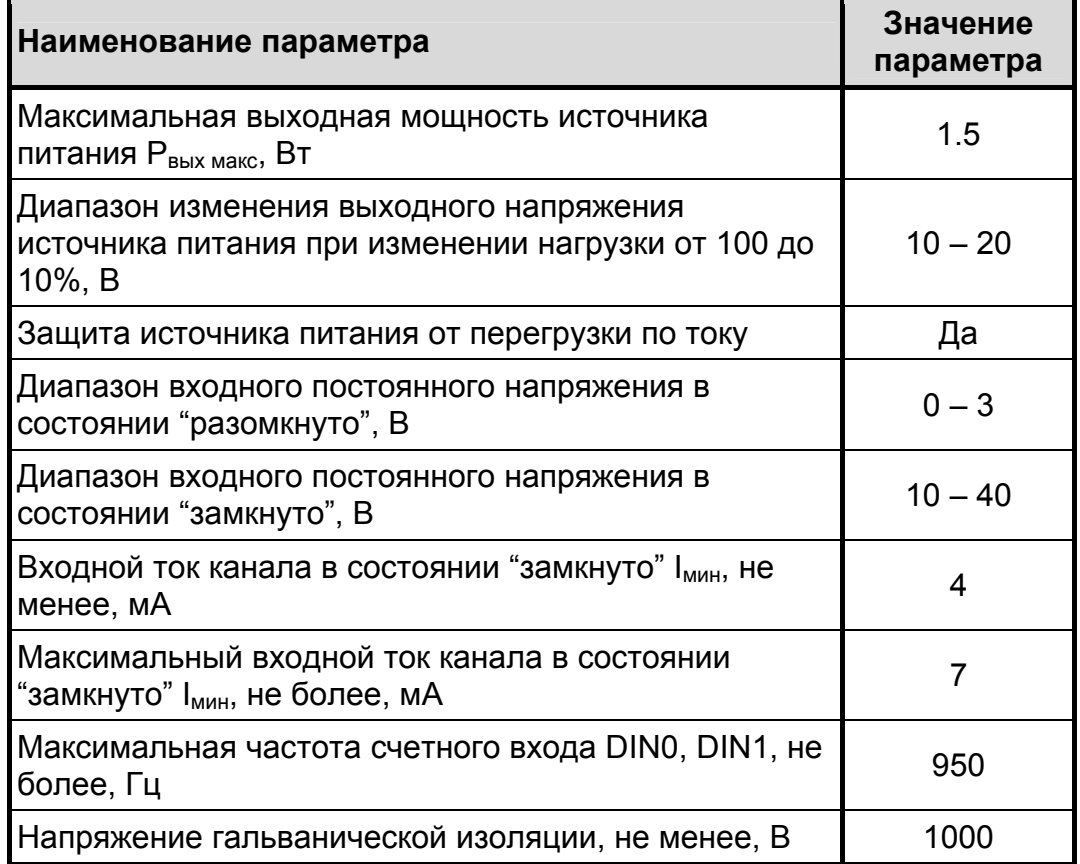

 $\overline{\phantom{a}}$ 

### **Внешний вид, назначение клемм и индикаторов**

Внешний вид и назначение клемм MR120 приведены ниже.

Индикаторы DI0-DI7 включены, если соответствующий вход находится в состоянии «замкнуто» (подано напряжение 10-40В).

Индикаторы SF, LNK работают в соответствии с таблицей Назначение индикаторов (см. страницу 10).

Для того чтобы внутренний источник питания включился, достаточно подать питающее напряжение на контроллер. Источник будет включен независимо от состояния системной шины.

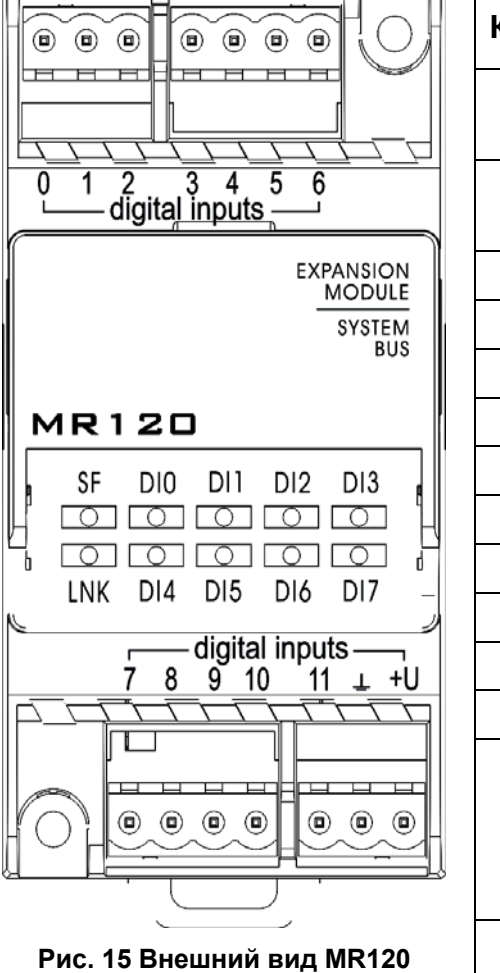

**Таблица 10 Наименование и назначение клемм MR120** 

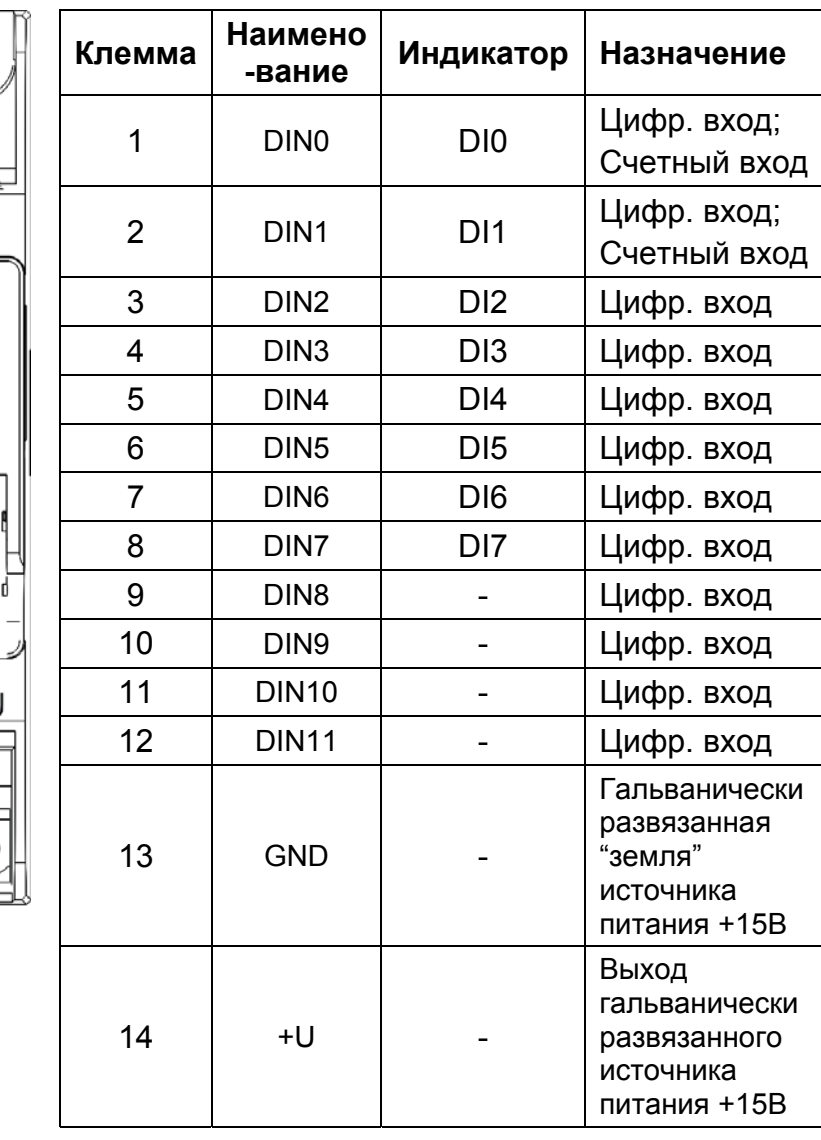

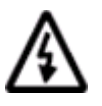

ŶС

**Внимание. Индикаторы на передней панели МR120 отображают состояние только первых восьми входов**

### **Схемы подключений MR120**

Примеры подключений различных типов датчиков к МР приведены ниже на рисунках.

- **+U** встроенный гальванически развязанный источник питания +15 В;
- **GND** общая гальванически развязанная шина земли для схемы дискретных входов;
- **DIN**  $X -$  **цифровой вход с номером x (DIN0-DIN11).**

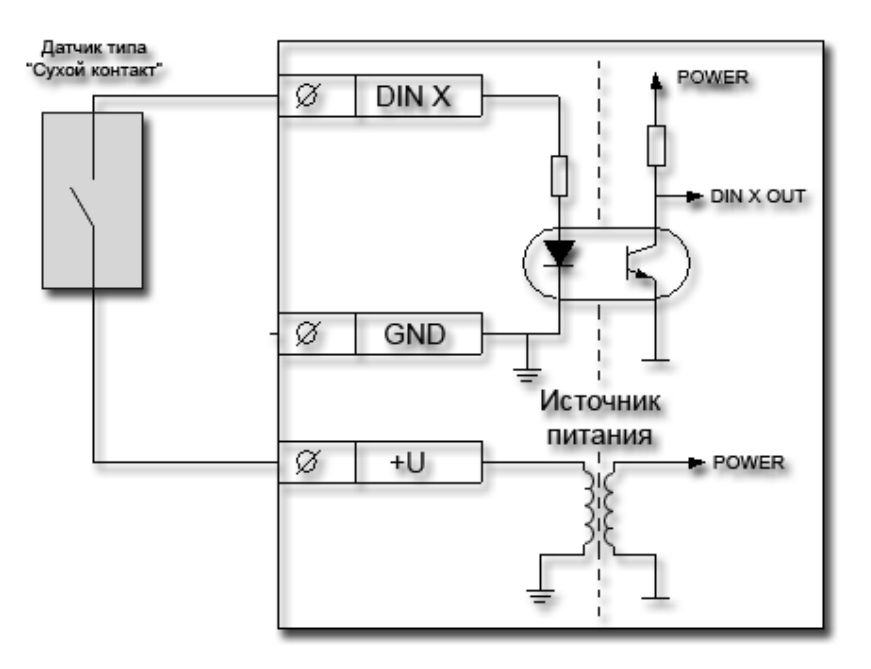

**Рис. 16 Подключение MR120 к датчикам типа «сухой контакт» с питанием от внутреннего источника напряжения**

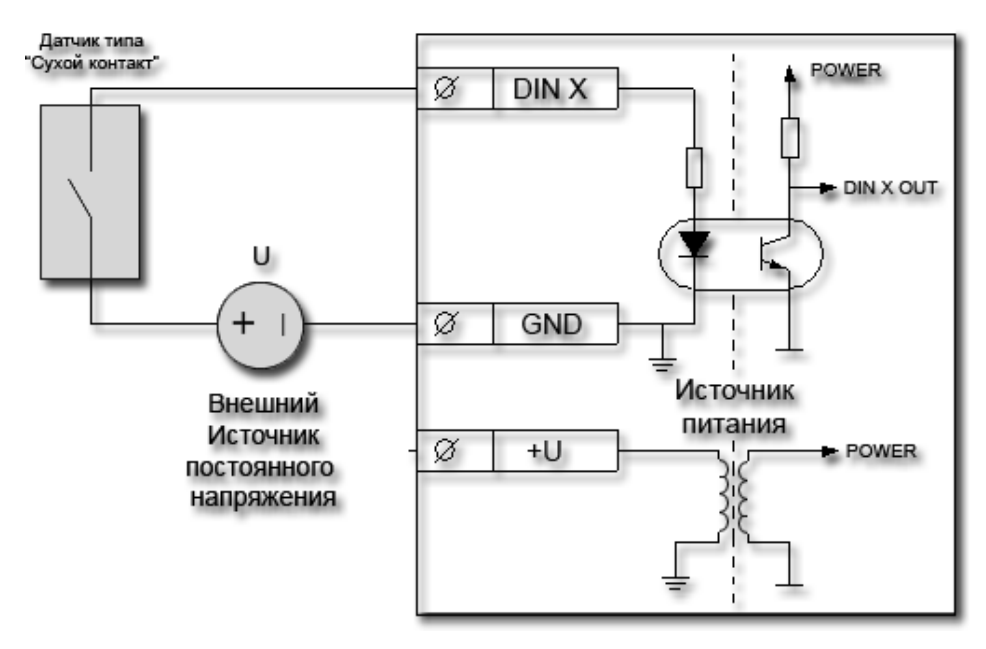

**Рис. 17 Подключение MR120 к датчикам типа "сухой контакт" с питанием от внешнего источника напряжения**

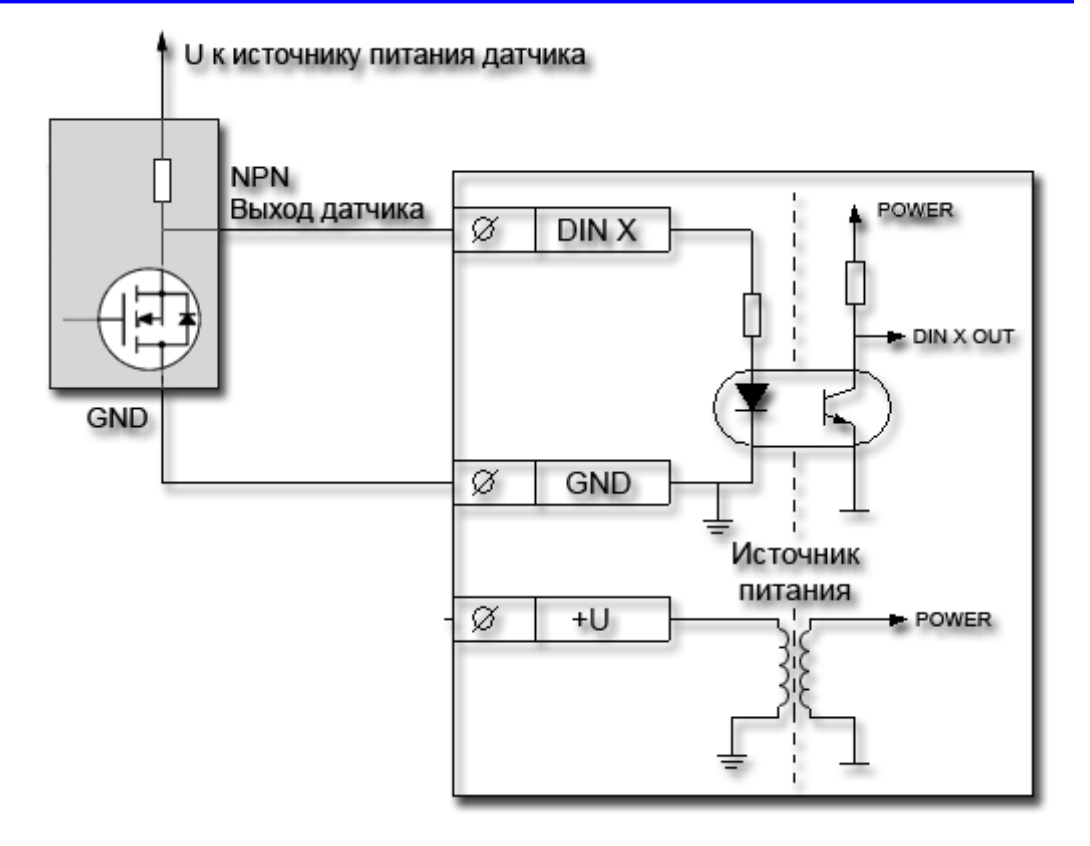

#### **Рис. 18 Подключение MR120 к датчикам типа «NPN»**

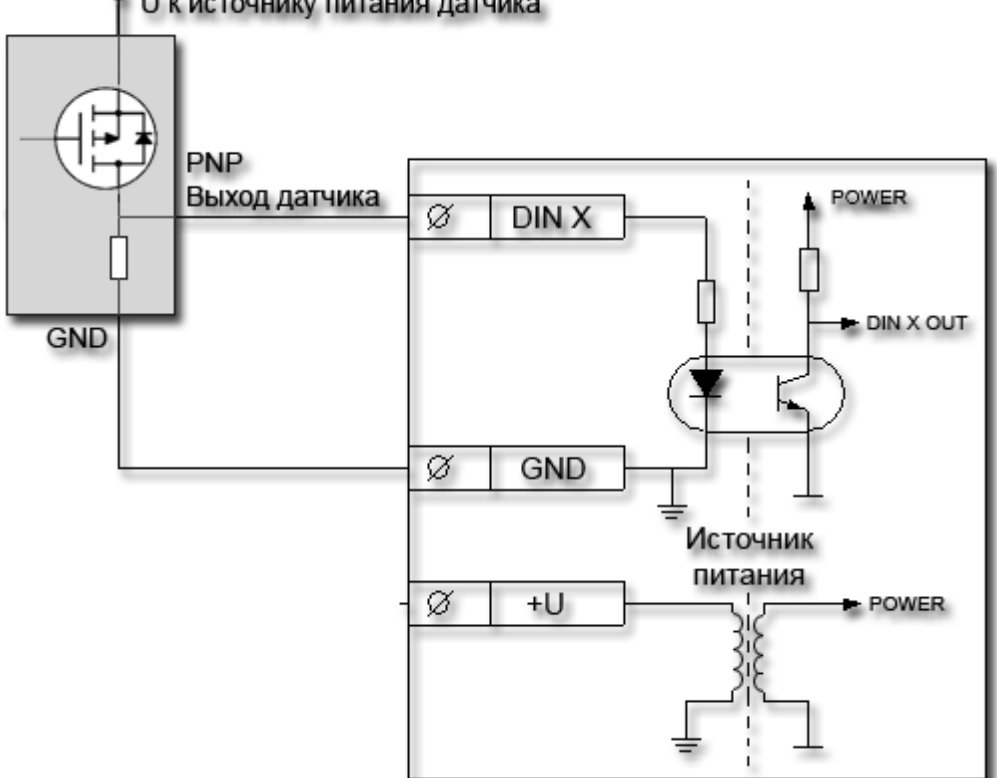

U к источнику питания датчика

**Рис. 19 Подключение MR120 к датчикам типа «PNP»** 

## Модуль расширения MR800

**MP** B реализованы 8 ДИСКРЕТНЫХ выходов на основе электромеханических реле.

Основные технические характеристики модуля приведены в таблице Технические характеристики дискретных выходов MR800.

Особенностью МР является ограниченный ресурс контактов реле. Это накладывает ограничения связанные с необходимостью применять MP для надежных, но не частных коммутаций.

В случае частных коммутаций необходимо применять модули MR061, MR062.

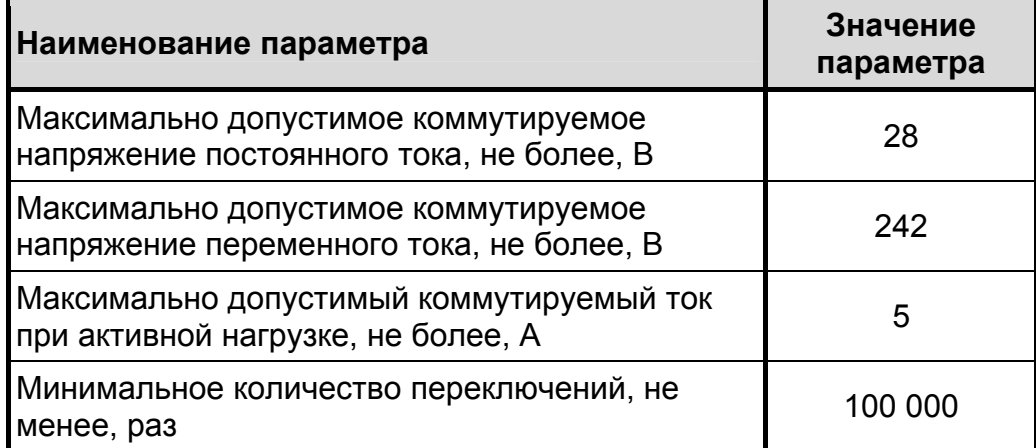

#### Таблица 11 Технические характеристики дискретных выходов MR800

### **Внешний вид, назначение клемм и индикаторов**

Внешний вид и назначение клемм MR800 приведены ниже.

Индикаторы DO0-DO7 включены, если контакты соответствующих реле замкнуты.

Индикаторы SF, LNK работают в соответствии с таблицей Назначение индикаторов (см. страницу 10).

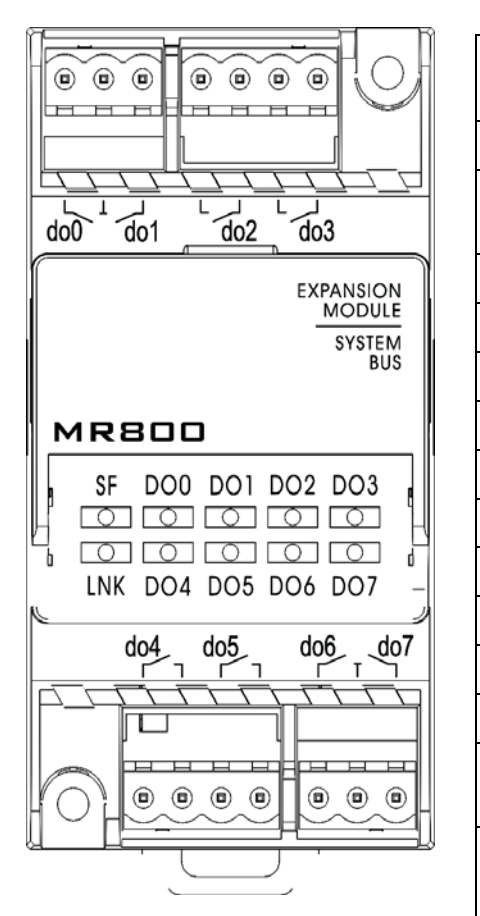

#### **Таблица 12 Наименование и назначение клемм MR120**

| Клемма         | Наимено<br>-вание  | Индикатор       | Назначение                  |  |
|----------------|--------------------|-----------------|-----------------------------|--|
| 1              | do <sub>0</sub>    | DO <sub>0</sub> | Контакт реле 0              |  |
| $\overline{2}$ | Общий<br>do0 и do1 |                 | Общий контакт<br>реле 0 и 1 |  |
| 3              | do1                | DO <sub>1</sub> | Контакт реле 1              |  |
| 4              | do <sub>2</sub>    | DO <sub>2</sub> | Контакт реле 2              |  |
| 5              | do <sub>2</sub>    |                 | Контакт реле 2              |  |
| 6              | do3                | DO <sub>3</sub> | Контакт реле 3              |  |
| 7              | do3                |                 | Контакт реле 3              |  |
| 8              | d <sub>O</sub> 4   | DO <sub>4</sub> | Контакт реле 4              |  |
| 9              | do <sub>4</sub>    |                 | Контакт реле 4              |  |
| 10             | do <sub>5</sub>    | DO <sub>5</sub> | Контакт реле 5              |  |
| 11             | do <sub>5</sub>    |                 | Контакт реле 5              |  |
| 12             | do <sub>6</sub>    | DO <sub>6</sub> | Контакт реле 6              |  |
| 13             | Общий<br>do6 и do7 |                 | Общий контакт<br>реле 6 и 7 |  |
| 14             | do7                | DO <sub>7</sub> | Контакт реле 7              |  |

**Рис. 20 Внешний вид MR800** 

### **Схема подключения дискретных выходов MR800**

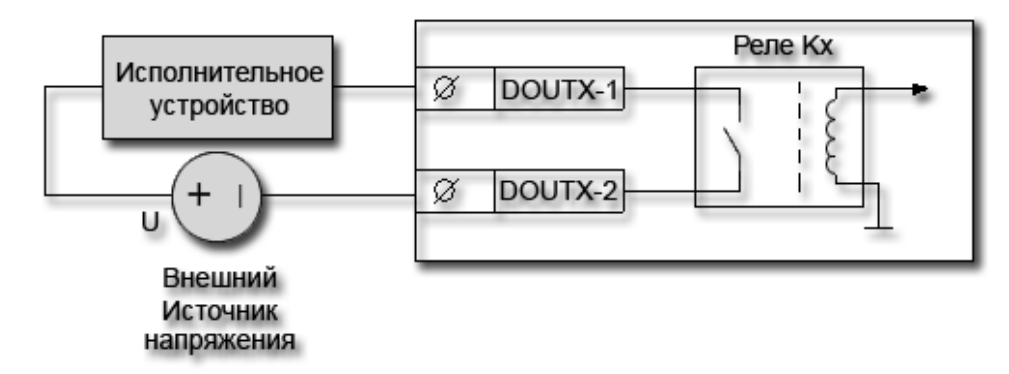

- Kх электромеханическое реле;
- DOOUTX-1 и DOOUTX-2 1 и 2 контакты реле с номером x;
- U Внешний источник напряжения переменного или постоянного тока.

**Рис. 21 Подключение MR800 к исполнительному устройству**

## **Модули расширения MR602 и MR504**

менее, раз

В МР реализованы гальванически развязанные аналоговые выходы и дискретные выходы на основе электромеханических реле.

Аналоговых выходов не имеют гальванической развязки между собой.

MR602 - **6** дискретных выходов,

**2** аналоговых выхода.

MR504 - **5** дискретных выходов,

**4** аналоговых выхода.

МР предназначен для коммутации нагрузок питающихся напряжением переменного и постоянного тока, и управления исполнительными устройствами с унифицированным входным сигналом 0-10В (2-10В) (например, для работы в качестве задатчика контура скорости частотного электропривода).

Основные технические характеристики модулей приведены в таблицах ниже.

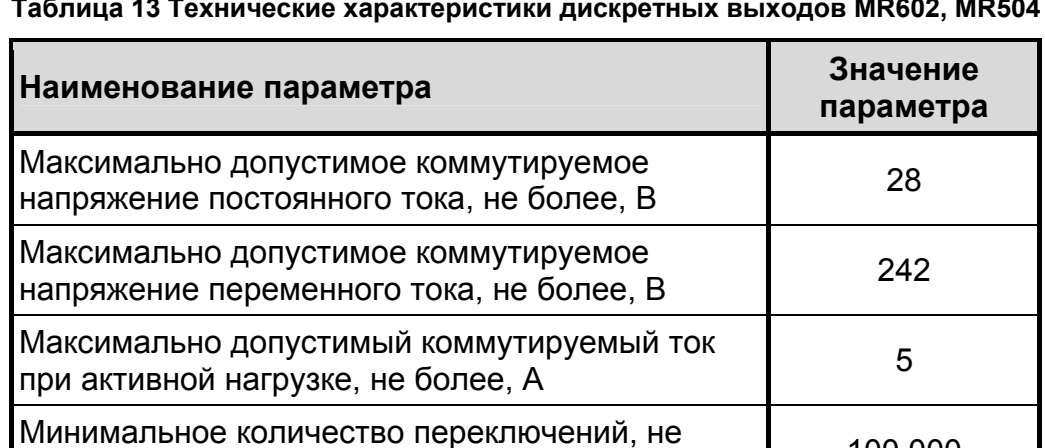

**Таблица 13 Технические характеристики дискретных выходов MR602, MR504** 

**Таблица 14 Технические характеристики аналоговых выходов MR602, MR504** 

100 000

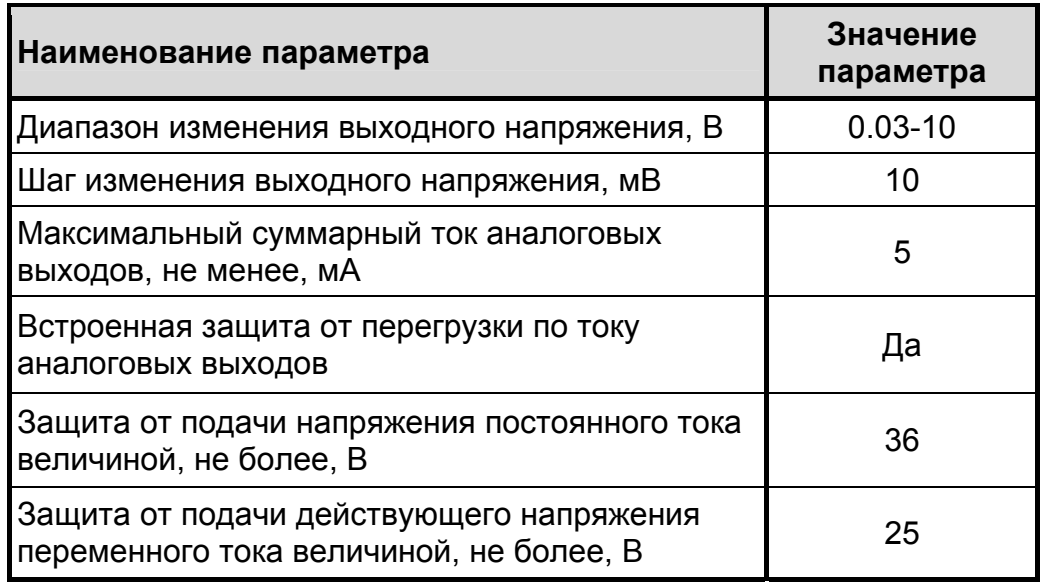

### **Внешний вид, назначение клемм и индикаторов**

Внешний вид и назначение клемм MR602 и MR504 приведены ниже.

Индикаторы DO0-DO5 включены, если контакты соответствующих реле замкнуты.

Индикаторы SF, LNK работают в соответствии с таблицей Назначение индикаторов (см. страницу 10).

#### **Таблица 15 Наименование и назначение клемм MR602**

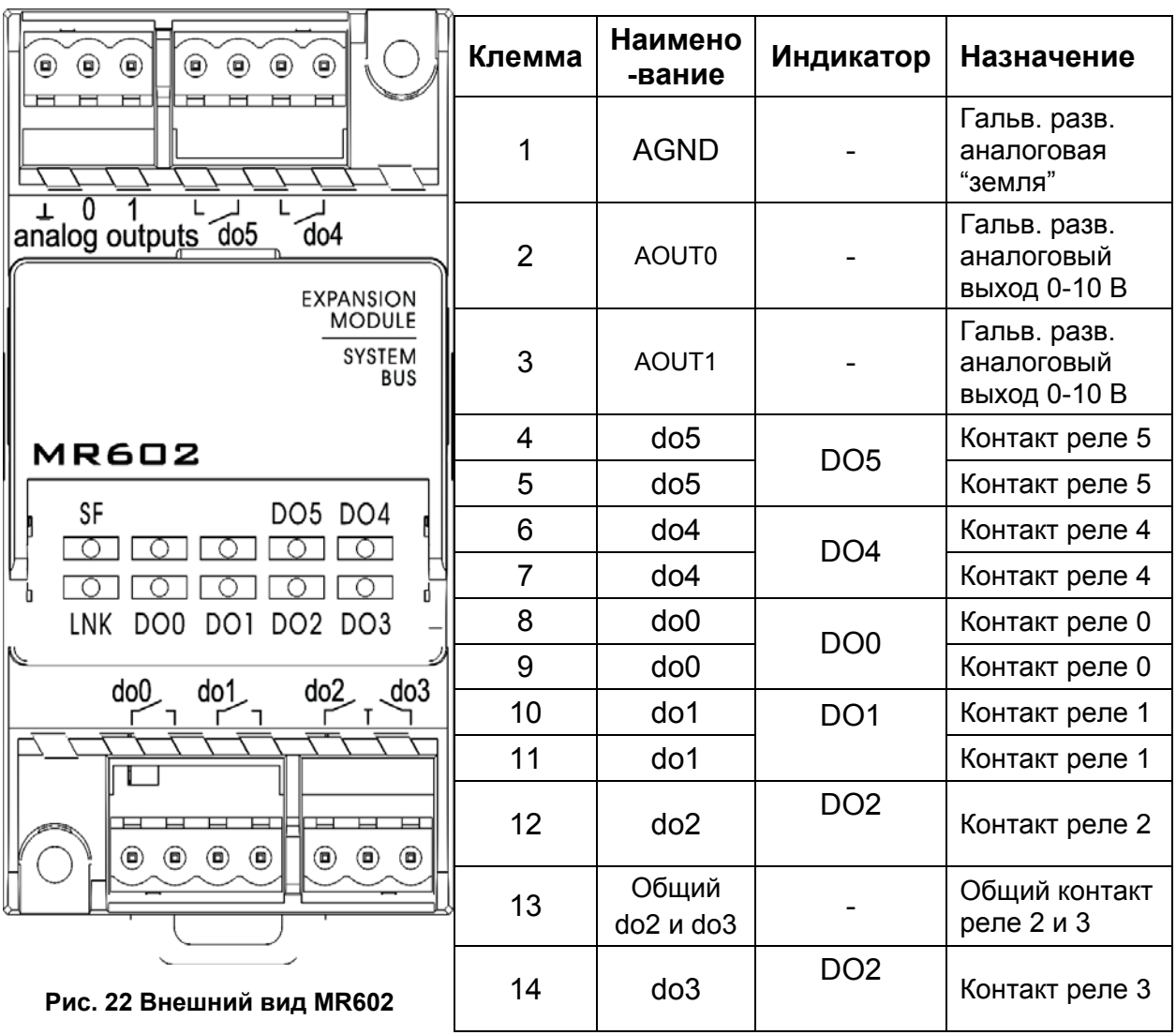

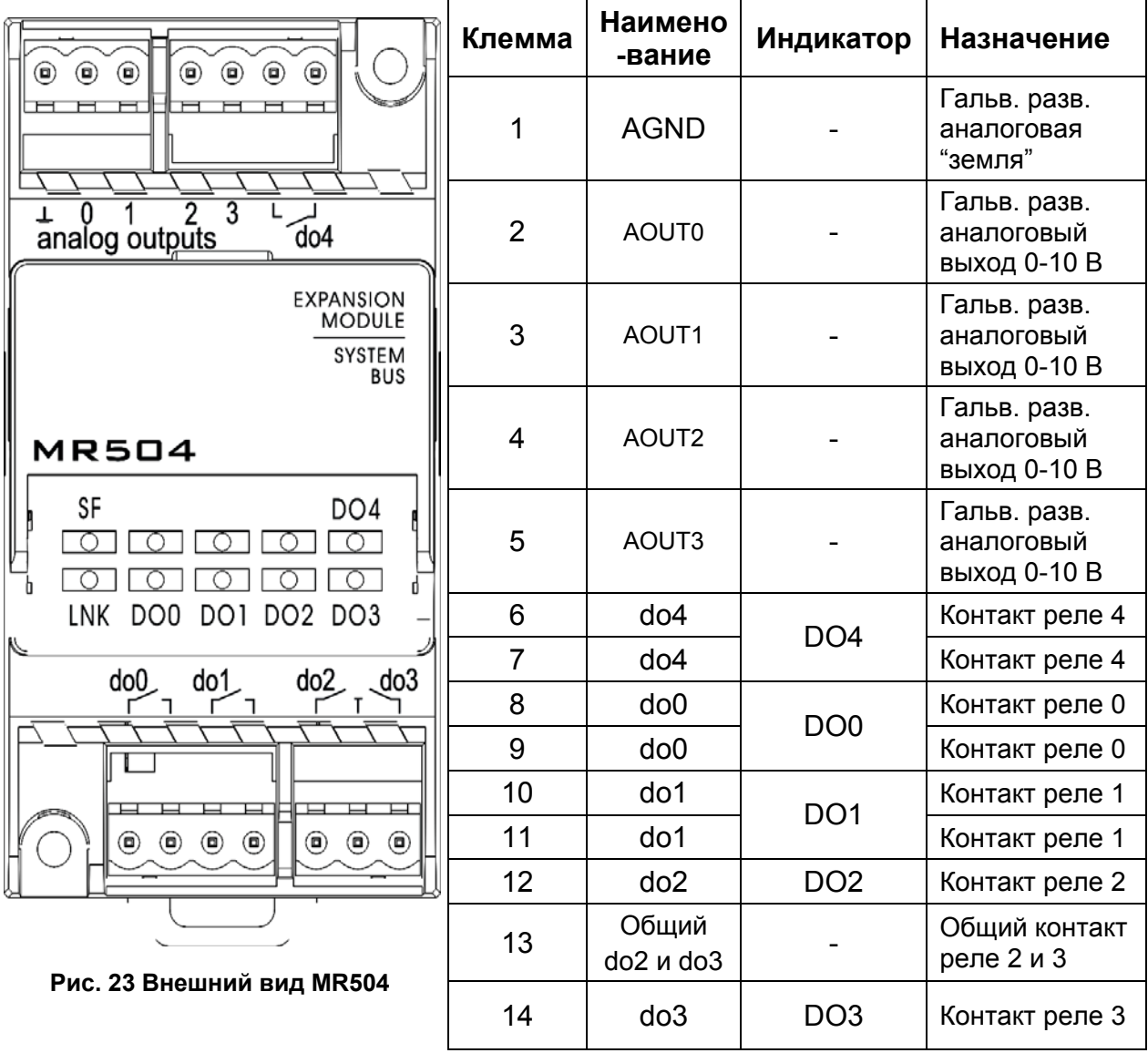

#### **Таблица 16 Наименование и назначение клемм MR504**

### **Схема подключения дискретных входов MR602, MR504**

Схема подключения дискретных входов аналогична подключению дискретных входов MR800 (см. рис. "Подключение MR800 к исполнительному устройству", стр. 29).

### **Схемы подключения аналоговых выходов MR602, MR504**

Схемы подключения аналоговых выходов приведены ниже.

В рисунках используются следующие обозначения:

- AOUT  $X$  клемма аналогового выхода MP с номером X;
- AGND общая клемма земли для всех аналоговых выходов:
- AIN клеммы на исполнительном устройстве для подключения аналоговых сигналов управления;
- GND клемма земли на исполнительном устройстве.

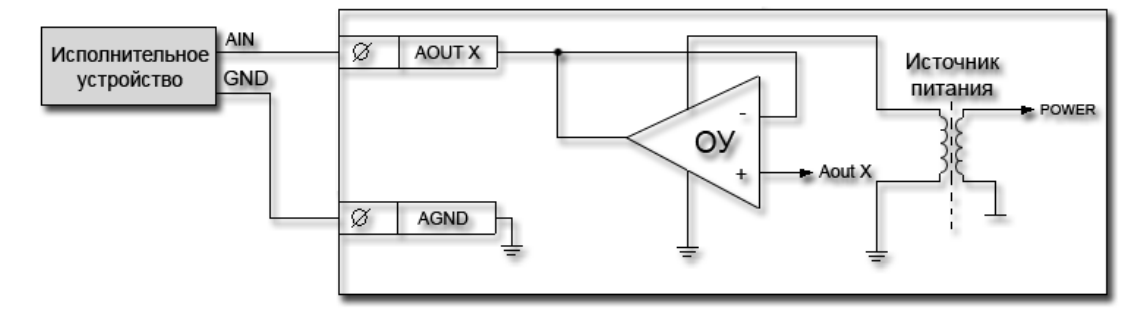

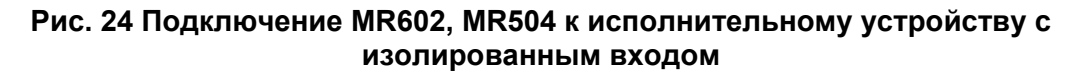

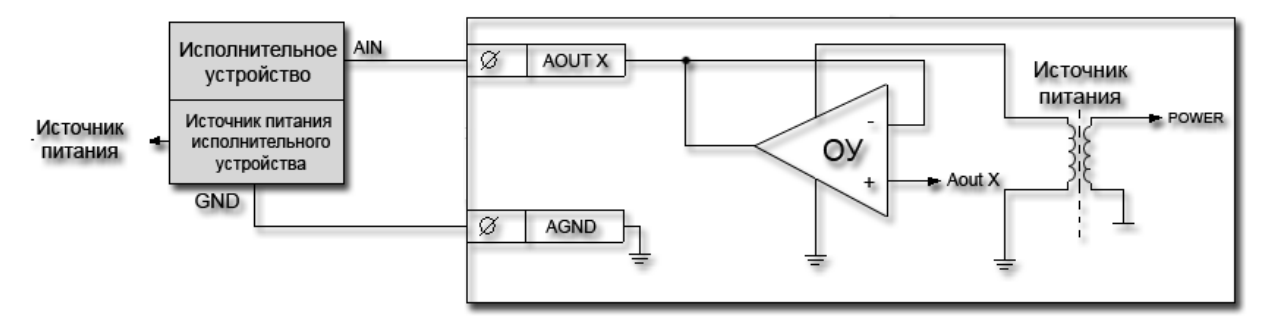

**Рис. 25 Подключение MR602, MR504 к исполнительному устройству с неизолированным входом**

## **Модуль расширения MR810**

В МР реализованы **8** гальванически развязанных дискретных входов переменного напряжения.

Входы DIN2-DIN5 имеют поканальную гальваническую развязку. Входы DIN0-DIN1 гальванически связаны общей нейтралью. Аналогично, DIN6-DIN7 гальванически связаны общей нейтралью.

Входы предназначены для подключения датчиков типа "сухой контакт" в однофазных и трехфазных промышленных сетях.

В ответственных приложениях, MR810 применяется для контроля наличия входного питающего напряжения, например, для проверки срабатывания контакторов, пускателей, для организации автоматического повторного включения систем кондиционирования и вентиляции, ввода резервного электропитания.

Цифровые входы MR обладают высокой стойкостью к перегрузкам питающей сети и кратковременным выбросам/падениям напряжения.

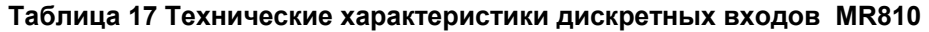

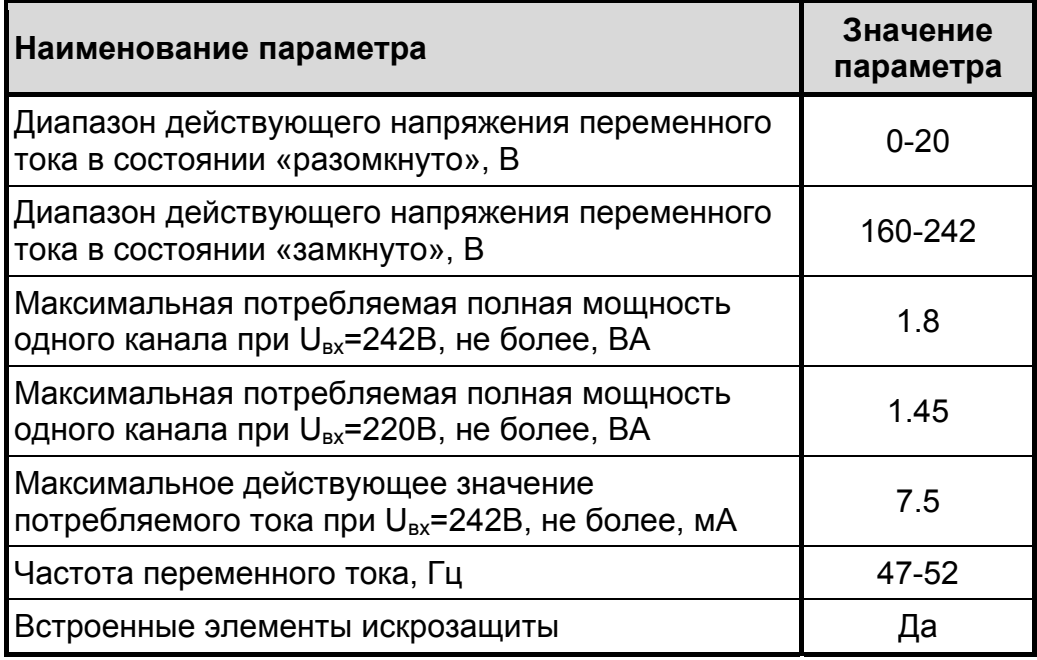

### **Внешний вид, назначение клемм и индикаторов**

Внешний вид и назначение клемм MR810 приведены ниже.

Индикаторы DI0-DI7 включены, если контакты соответствующих реле замкнуты.

Индикаторы SF, LNK работают в соответствии с таблицей Назначение индикаторов (см. страницу 10).

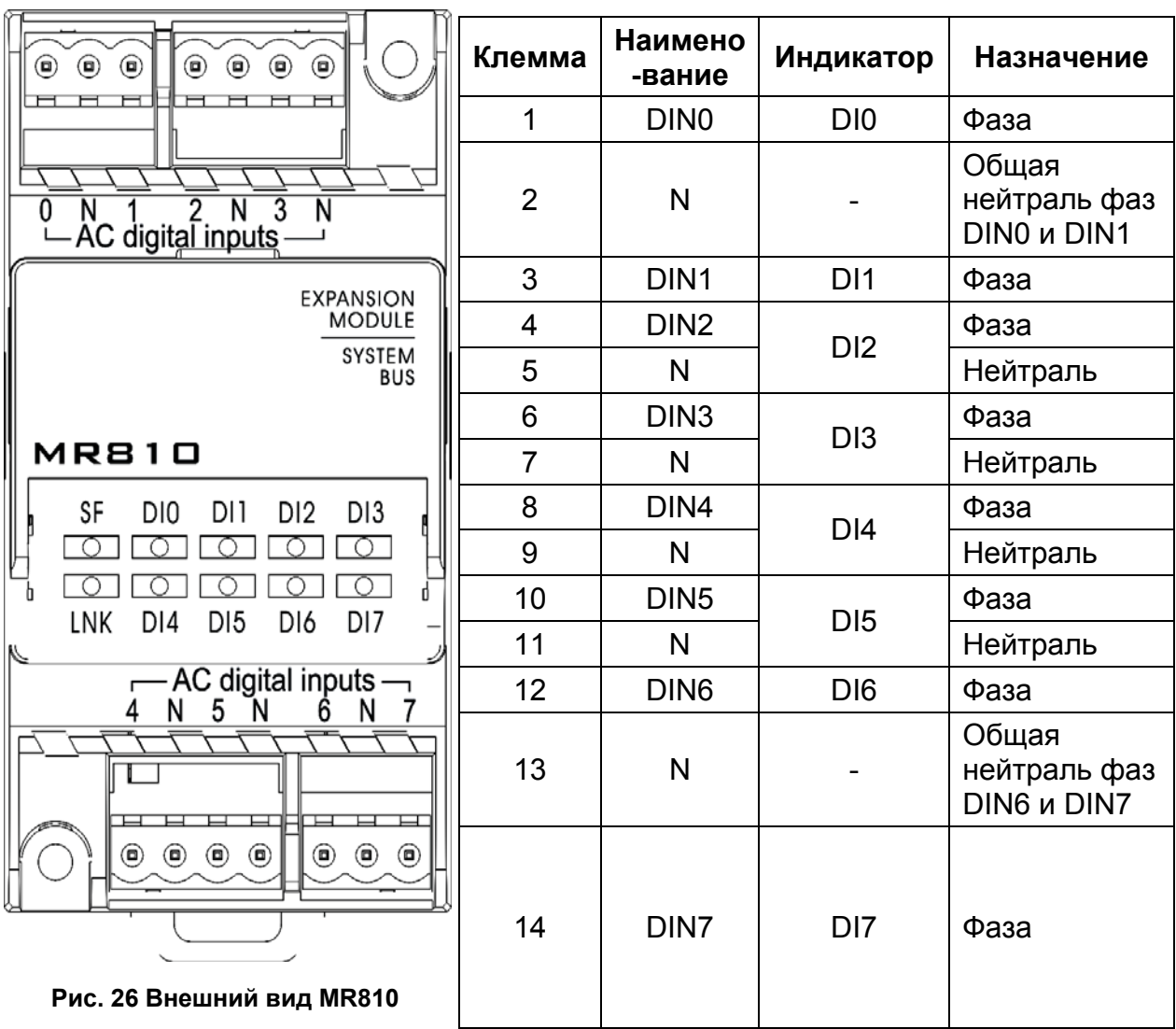

#### **Таблица 18 Наименование и назначение клемм MR810**

#### **Схема подключения дискретных входов переменного напряжения MR810**

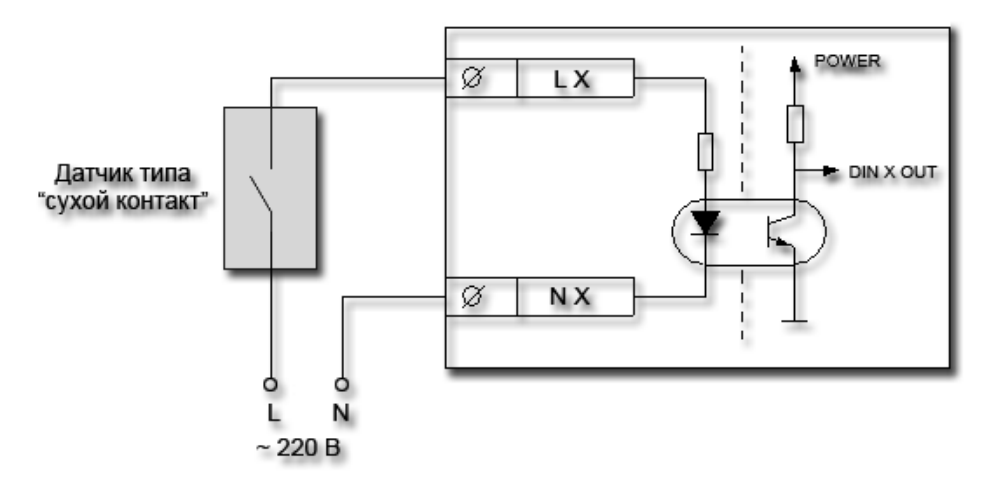

LX – фаза, и NX – нейтраль. L, N – линейное напряжение, нейтраль соответственно.

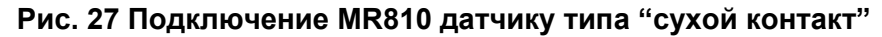

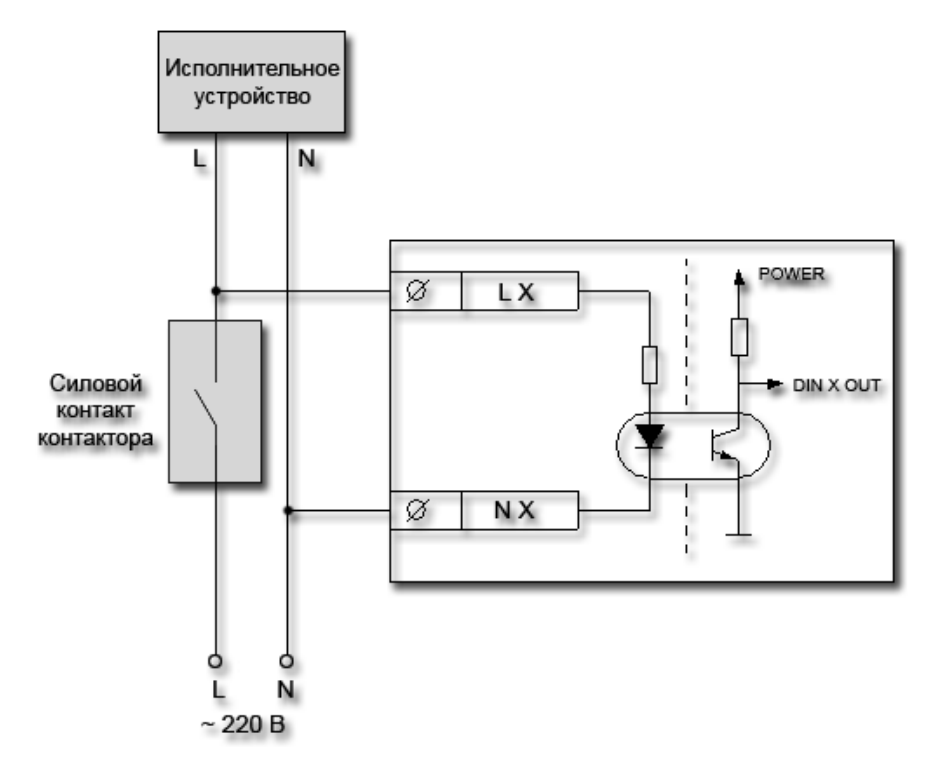

LX – фаза, и NX – нейтраль. L, N – линейное напряжение, нейтраль соответственно.

#### **Рис. 28 Пример применения MR810 для контроля наличия питающей сети исполнительного устройства**

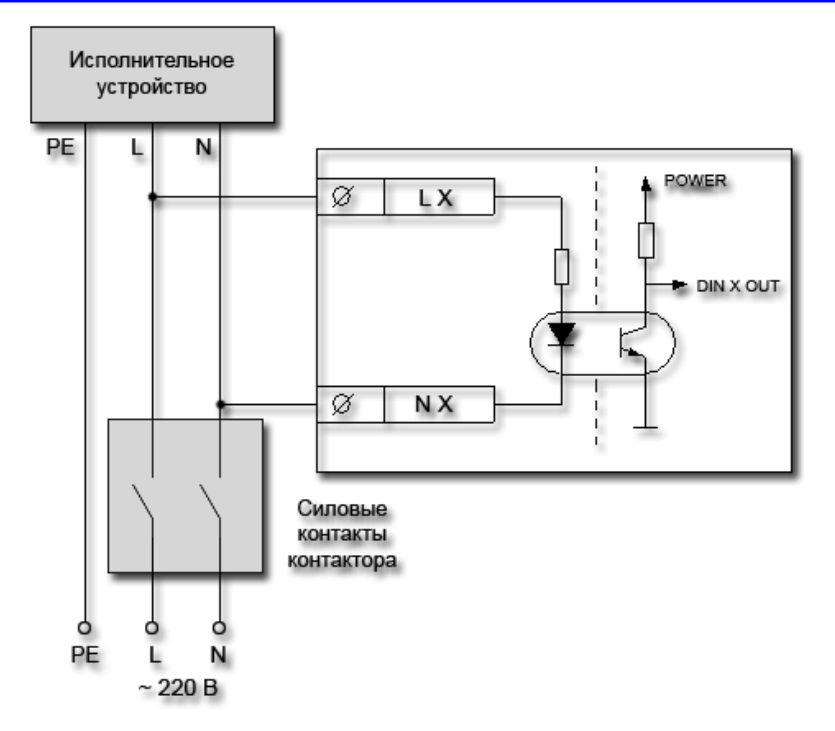

LX – фаза, и NX – нейтраль, L, N, PE – линейное напряжение, нейтраль, защитный проводник соответственно.

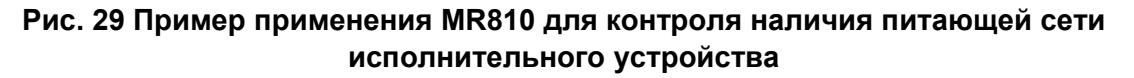

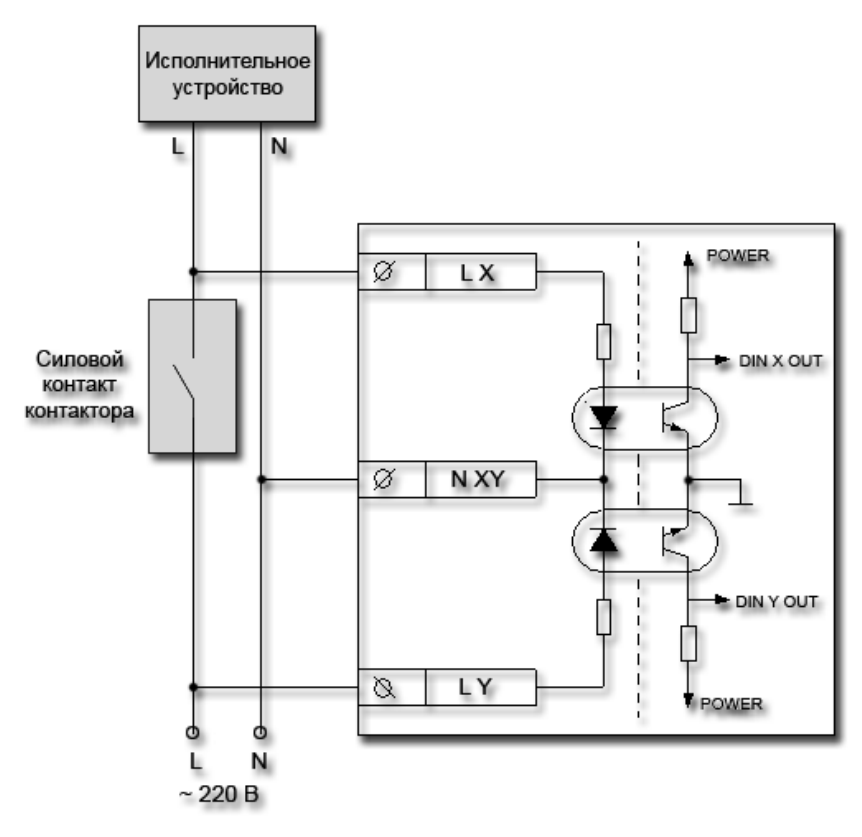

LX, LY – фаза, и NXY – общая нейтраль фазы LY, LX.

L, N – линейное напряжение, нейтраль соответственно.

**Рис. 30 Пример применения MR810 для контроля наличия внешней питающей сети и срабатывания контактов контактора (идеально для клемм 1-3, 12-14)**

## **Модули расширения MR061 и MR062**

В МР реализованы **6** гальванически развязанных дискретных выходов.

MR061 - **6** выходов на основе симисторов.

MR062 - **3** выхода на основе симисторов;

**3** выхода на основе оптореле.

В MR062 встроен гальванически развязанный источник напряжения постоянного тока. Данный источник предназначен для питания нагрузок коммутируемых при помощи оптореле, а также для иных целей пользователя.

Для того чтобы внутренний источник питания включился, достаточно подать питающее напряжение на контроллер. Источник будет включен независимо от того, был ли проинициализирован МР в системной шине.

Основные технические характеристики MR061, MR062 приведены в таблицах.

При использовании внутреннего источника питания учитывайте то обстоятельство, что напряжение изоляции источника **ниже,** чем напряжение изоляции оптореле, поэтому суммарная изоляция канала в этом случае будет равна изоляции источника питания.

На рисунках ниже, изображены наиболее часто используемые схемы подключения МР.

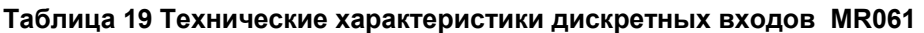

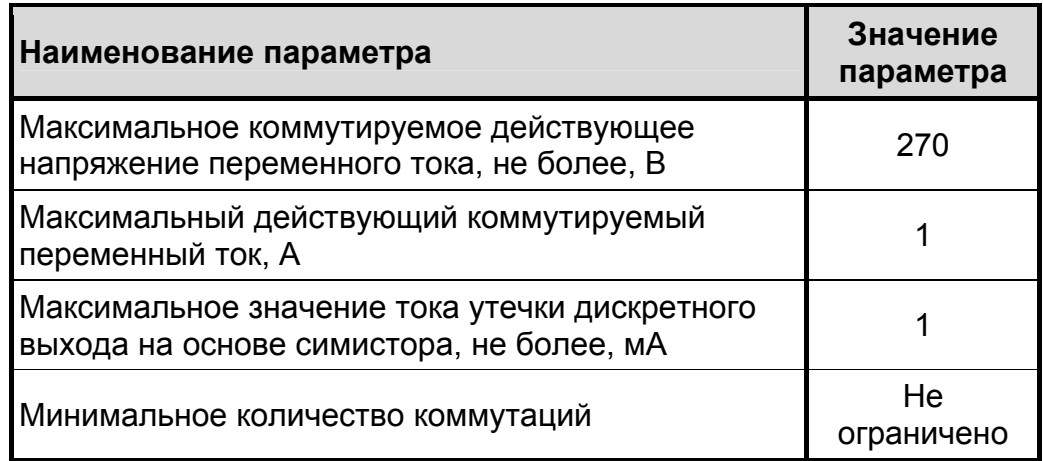

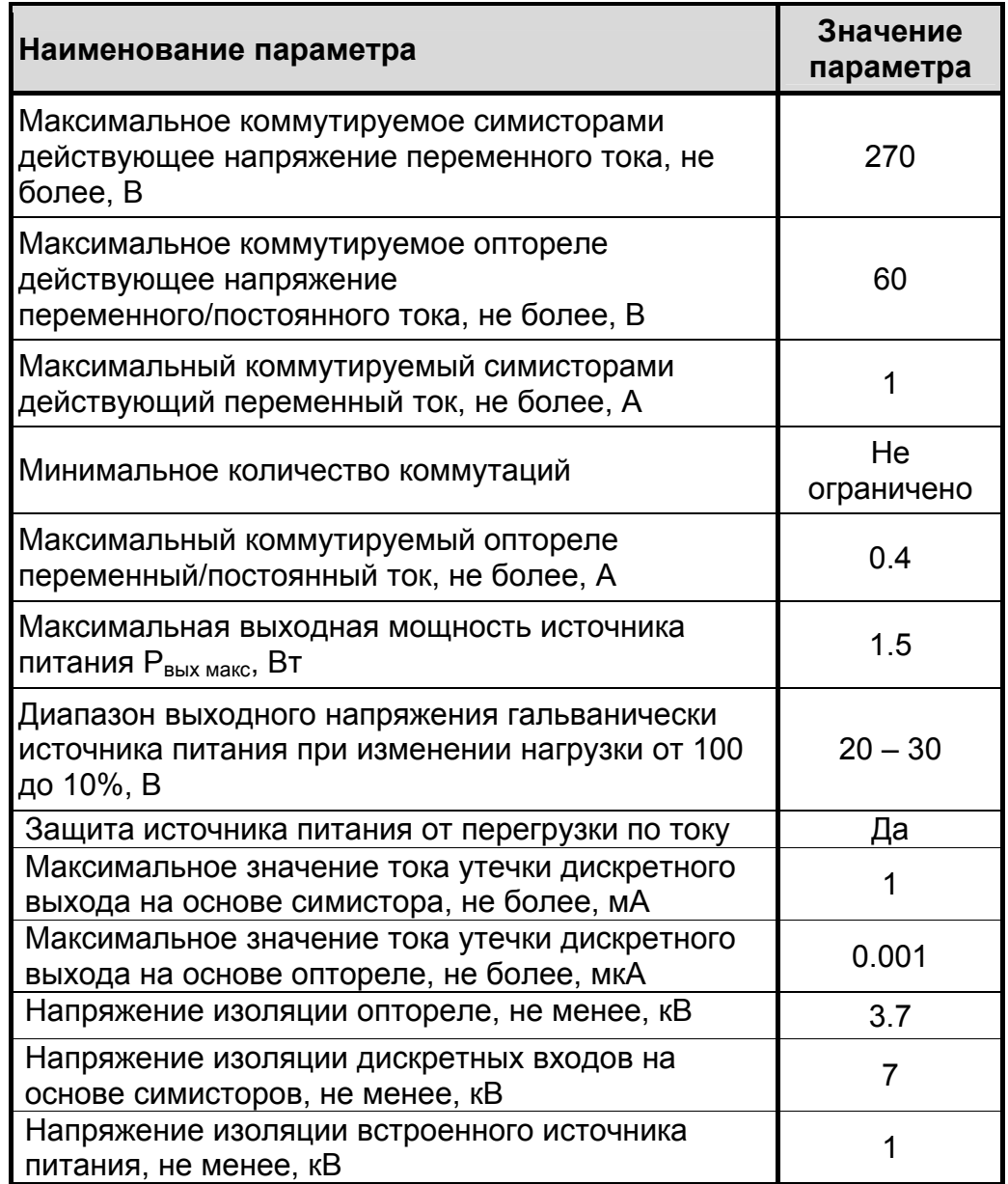

### **Таблица 20 Технические характеристики дискретных входов MR062**

# **Внешний вид, назначение клемм и индикаторов**

Внешний вид и назначение клемм MR061, MR062 приведены ниже.

Индикаторы DO0-DO5 включены, если контакты соответствующих оптореле или симисторов замкнуты.

Индикаторы SF, LNK работают в соответствии с таблицей Назначение индикаторов (см. страницу 10).

| ◉<br>$^\copyright$<br>$^\copyright$<br>$^{\circ}$<br>◉<br>◉<br>◉                                                               | Клемма         | Наимено<br>-вание | Индикатор       | Назначение         |
|----------------------------------------------------------------------------------------------------|----------------|-------------------|-----------------|--------------------|
|                                                                                                    | 1              |                   |                 | He<br>используется |
| $\blacktriangleright$ do0<br>$\frac{1}{1001}$ $\frac{1}{1002}$                                                                 | $\overline{2}$ | do <sub>0</sub>   | DO <sub>0</sub> | Конт. сим. 1       |
|                                                                                                    | 3              | $d$ o0            |                 | Конт. сим. 2       |
| <b>EXPANSION</b>                                                                                                    | $\overline{4}$ | do1               | DO <sub>1</sub> | Конт. сим. 1       |
| <b>MODULE</b><br>SYSTEM<br><b>BUS</b><br><b>MRO61</b>                                                                          | 5              | do1               |                 | Конт. сим. 2       |
|                                                                                                    | 6              | do <sub>2</sub>   | DO <sub>2</sub> | Конт. сим. 1       |
|                                                                                                    | $\overline{7}$ | do <sub>2</sub>   |                 | Конт. сим. 2       |
| SF<br>DO1 DO2<br>DO0                                                                                                    | 8              | do <sub>3</sub>   | DO <sub>3</sub> | Конт. сим. 1       |
|                                                                                                    | 9              | do <sub>3</sub>   |                 | Конт. сим. 2       |
| Ŀ                                                                                                    | 10             | do <sub>4</sub>   | DO <sub>4</sub> | Конт. сим. 1       |
| LNK DO3 DO4 DO5                                                                                                    | 11             | do4               |                 | Конт. сим. 2       |
| N<br>$do3 \rightarrow do4 \rightarrow$<br>$d$ o5 $\rightarrow$<br>◉<br>◉<br>◉<br>◉<br>◉<br>◉<br>◉<br>Рис. 31 Внешний вид MR061 | 12             | do <sub>5</sub>   | DO <sub>5</sub> | Конт. сим. 1       |
|                                                                                                    | 13             | do <sub>5</sub>   |                 | Конт. сим. 2       |
|                                                                                                    | 14             |                   |                 | He<br>используется |

**Таблица 21 Наименование и назначение клемм MR061** 

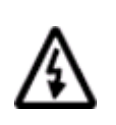

**Примечание.** 

**Клеммы 1,14 в MR061 не используются.** 

**Ошибочное подключение к указанным клеммам не приведет к выходу МР из строя.** 

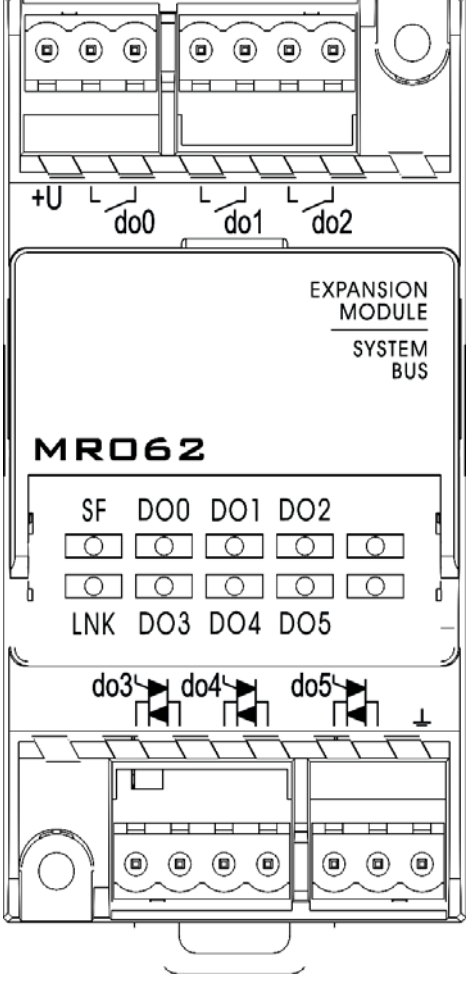

#### **Таблица 22 Наименование и назначение клемм MR062**

**Клемма Наимено -вание Индикатор Назначение**  $1 \quad | \quad +U \quad | \quad -$ Выход гальванически развязанного источника питания +24В 2 do0 Koнт. 1 оптореле  $3 \mid$  do 0 DO0 | HOHT. 2 оптореле 4 do1 Koнт. 1<br>DO1 MOTOPE оптореле 5 do1 **Конт. 2** оптореле <sup>6</sup> do2 Конт. 1 оптореле 7 do2 DO2 | <u>UITUper</u> оптореле 8 do3 DO3 KOHT. СИМ. 1  $\overline{9}$   $\overline{03}$  DO<sub>3</sub> KOHT. CUM. 2 10 do4 DO4 KOHT. СИМ. 1 11 **do4** DO4 Конт. сим. 2  $\begin{array}{|c|c|c|c|c|}\n\hline\n 12 & d05 \\
\hline\n 12 & D05\n\end{array}\n\quad\n\begin{array}{|c|c|c|c|}\n\hline\n 12 & KOH & CUM. 1 \\
\hline\n 12 & ROM & 1\n\end{array}\n\quad$ 13  $\vert$  do5  $\vert$  DO<sub>2</sub>  $\vert$  Конт. сим. 2 **Рис. 32 Внешний вид MR062** 14 GND - Гальванически развязанная "земля" источника питания +24В

### **Схема подключения дискретных выходов переменного напряжения MR061**

Типовая схема подключения MR061, MR062 приведена на рисунке ниже. Она содержит электропитающую промышленную сеть 220/380В и исполнительное устройство (нагрузку).

При включении симистора на исполнительное устройство подается напряжение сети.

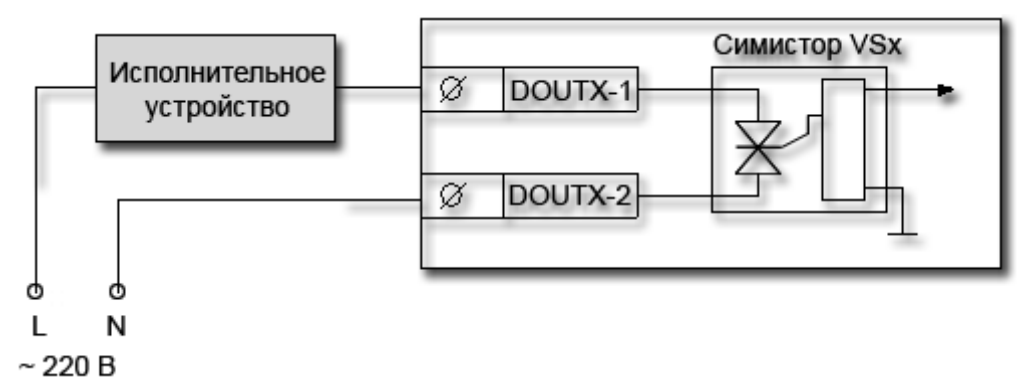

- DOx-1 и DOx-2 1 и 2 контакты симистора с номером х;
- L-N линейное или фазное напряжение промышленной сети 220/380В.

#### **Рис. 33 Подключение MR061 к исполнительному устройству при питании от промышленной сети 220/380В переменного напряжения.**

Ниже приведена общая схема подключения исполнительных устройств к MR061, MR062 при использовании произвольного источника напряжения переменного тока (например, трансформатора напряжения).

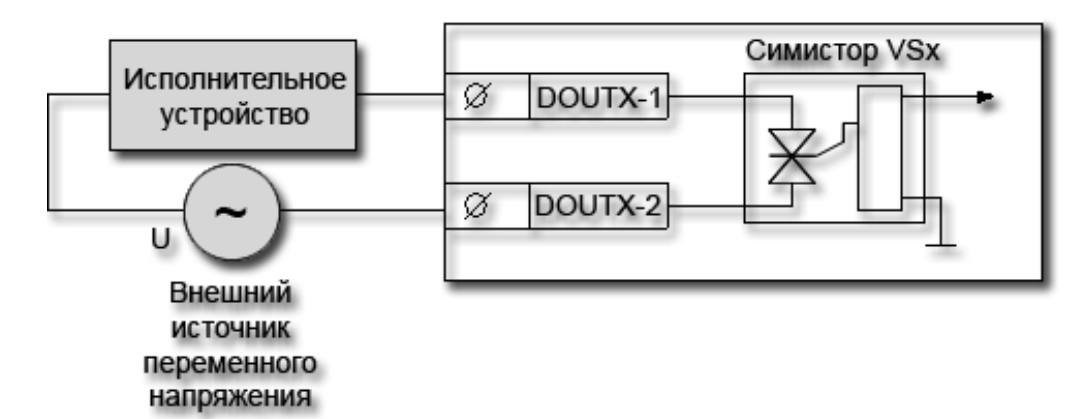

- DOx-1 и DOx-2 1 и 2 контакты симистора с номером х;
- U Внешний источник напряжения переменного тока.

#### **Рис. 34 Подключение MR061 к исполнительному устройству**

При использовании симисторного выхода возможна ситуация, что симистор не выключает нагрузку (из-за сильной разности фаз напряжения и тока). В этом случае рекомендуется установить дополнительный резистор достаточной мощности на выводы DOx-1 и DOx-2. Номинал резистора зависит от типа нагрузки, поэтому при возникновении такой ситуации обратитесь в службу технической поддержки.

### **Схемы подключения дискретных выходов MR062**

Возможные схемы подключения MR062 приведены на рисунках ниже.

В приведенных рисунках используются следующие обозначения:

- DOx-1 и DOx-2 1 и 2 контакты оптореле с номером х;
- U внешний источник напряжения постоянного или переменного тока;
- +U выход внутреннего гальванически развязанного источника постоянного напряжения +24 В.
- GND "земля" внутреннего гальванически развязанного источника постоянного напряжения +24 В.

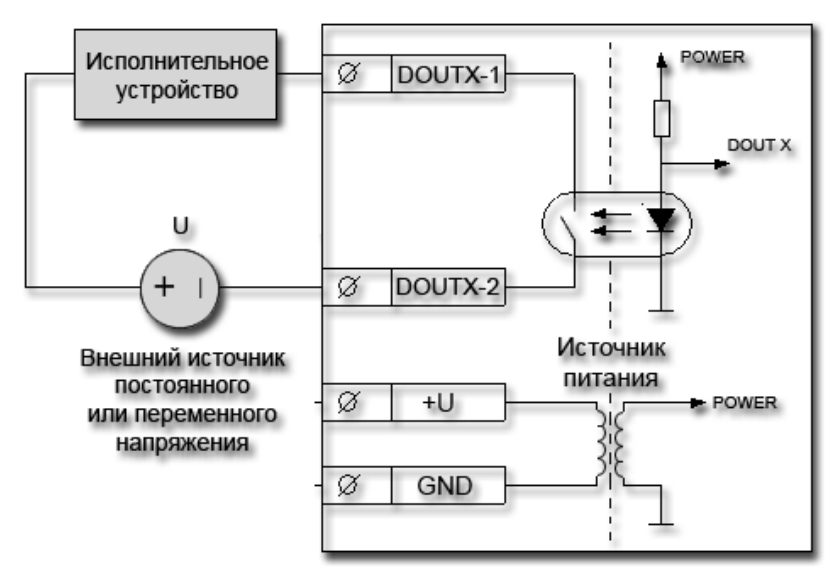

- DOx-1 и DOx-2 1 и 2 контакты оптореле с номером х;
- U Внешний источник напряжения переменного или постоянного тока.

#### **Рис. 35 Подключение исполнительных устройств к MR062 с использованием внешнего источника постоянного или переменного напряжения**

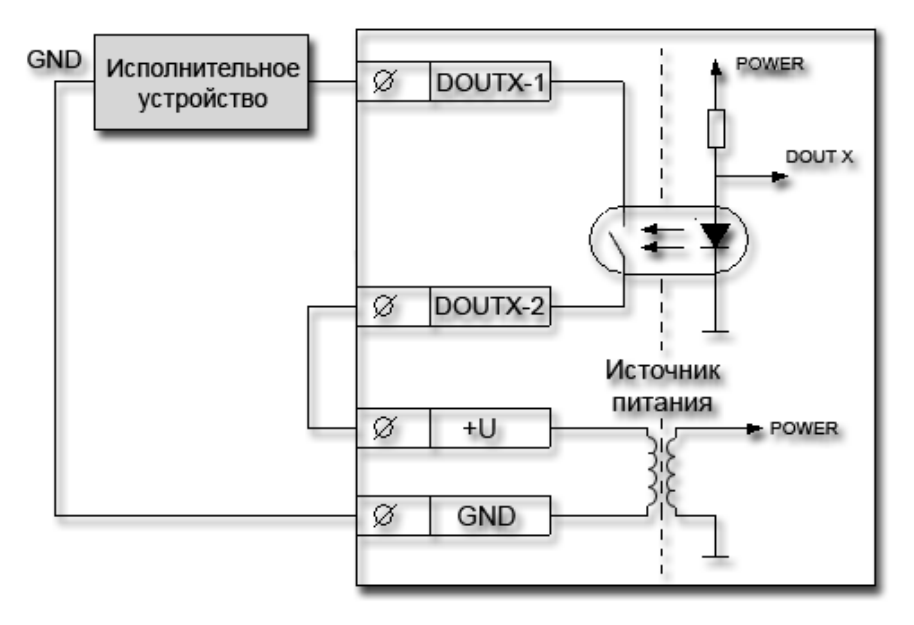

**Рис. 36 Подключение исполнительных устройств к MR062 с использованием внутреннего источника напряжения**